# **CA ARCserve® Backup for UNIX**

# Agent for Oracle ユーザ ガイド r16.5

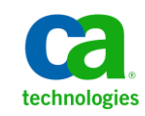

このドキュメント(組み込みヘルプ システムおよび電子的に配布される資料を含む、以下「本ドキュメント」)は、 お客様への情報提供のみを目的としたもので、日本 CA 株式会社(以下「CA」)により随時、変更または撤回される ことがあります。

CA の事前の書面による承諾を受けずに本ドキュメントの全部または一部を複写、譲渡、開示、変更、複本することは できません。 本ドキュメントは、CA が知的財産権を有する機密情報です。ユーザは本ドキュメントを開示したり、 (i)本ドキュメントが関係する CA ソフトウェアの使用について CA とユーザとの間で別途締結される契約または (ii) CA とユーザとの間で別途締結される機密保持契約により許可された目的以外に、本ドキュメントを使用することはで きません。

上記にかかわらず、本ドキュメントで言及されている CA ソフトウェア製品のライセンスを受けたユーザは、社内で ユーザおよび従業員が使用する場合に限り、当該ソフトウェアに関連する本ドキュメントのコピーを妥当な部数だけ 作成できます。ただし CA のすべての著作権表示およびその説明を当該複製に添付することを条件とします。

本ドキュメントを印刷するまたはコピーを作成する上記の権利は、当該ソフトウェアのライセンスが完全に有効と なっている期間内に限定されます。いかなる理由であれ、上記のライセンスが終了した場合には、お客様は本ドキュ メントの全部または一部と、それらを複製したコピーのすべてを破棄したことを、CA に文書で証明する責任を負いま す。

準拠法により認められる限り、CA は本ドキュメントを現状有姿のまま提供し、商品性、特定の使用目的に対する適合 性、他者の権利に対して侵害のないことについて、黙示の保証も含めいかなる保証もしません。 また、本ドキュメン トの使用に起因して、逸失利益、投資損失、業務の中断、営業権の喪失、情報の喪失等、いかなる損害(直接損害か 間接損害かを問いません)が発生しても、CA はお客様または第三者に対し責任を負いません。CA がかかる損害の発 生の可能性について事前に明示に通告されていた場合も同様とします。

本ドキュメントで参照されているすべてのソフトウェア製品の使用には、該当するライセンス契約が適用され、当該 ライセンス契約はこの通知の条件によっていかなる変更も行われません。

本ドキュメントの制作者は CA です。

「制限された権利」のもとでの提供:アメリカ合衆国政府が使用、複製、開示する場合は、FAR Sections 12.212、52.227-14 及び 52.227-19(c)(1)及び(2)、ならびに DFARS Section252.227-7014(b)(3) または、これらの後継の条項に規定される該当 する制限に従うものとします。

Copyright © 2013 CA. All rights reserved. 本書に記載された全ての製品名、サービス名、商号およびロゴは各社のそれぞ れの商標またはサービスマークです。

# CA Technologies 製品リファレンス

このマニュアルが参照している CA Technologies の製品は以下のとおりで す。

- BrightStor<sup>®</sup> Enterprise Backup
- CA Antivirus
- CA ARCserve® Assured Recovery<sup>™</sup>
- CA ARCserve® Backup Agent for Advantage<sup>M</sup> Ingres®
- CA ARCserve® Backup Agent for Novell Open Enterprise Server for Linux
- CA ARCserve® Backup Agent for Open Files on Windows
- CA ARCserve® Backup Client Agent for FreeBSD
- CA ARCserve<sup>®</sup> Backup Client Agent for Linux
- CA ARCserve® Backup Client Agent for Mainframe Linux
- CA ARCserve<sup>®</sup> Backup Client Agent for UNIX
- CA ARCserve® Backup Client Agent for Windows
- CA ARCserve® Backup Enterprise Option for AS/400
- CA ARCserve® Backup Enterprise Option for Open VMS
- CA ARCserve® Backup for Linux Enterprise Option for SAP R/3 for Oracle
- CA ARCserve® Backup for Microsoft Windows Essential Business Server
- CA ARCserve® Backup for UNIX Enterprise Option for SAP R/3 for Oracle
- CA ARCserve<sup>®</sup> Backup for Windows
- CA ARCserve® Backup for Windows Agent for IBM Informix
- CA ARCserve<sup>®</sup> Backup for Windows Agent for Lotus Domino
- CA ARCserve® Backup for Windows Agent for Microsoft Exchange Server
- CA ARCserve® Backup for Windows Agent for Microsoft SharePoint Server
- CA ARCserve® Backup for Windows Agent for Microsoft SQL Server
- CA ARCserve® Backup for Windows Agent for Oracle
- CA ARCserve® Backup for Windows Agent for Sybase
- CA ARCserve® Backup for Windows Agent for Virtual Machines
- CA ARCserve® Backup for Windows Disaster Recovery Option
- CA ARCserve® Backup for Windows Enterprise Module
- CA ARCserve® Backup for Windows Enterprise Option for IBM 3494
- CA ARCserve® Backup for Windows Enterprise Option for SAP R/3 for Oracle
- CA ARCserve® Backup for Windows Enterprise Option for StorageTek ACSLS
- CA ARCserve<sup>®</sup> Backup for Windows Image Option
- CA ARCserve® Backup for Windows Microsoft Volume Shadow Copy Service
- CA ARCserve® Backup for Windows NDMP NAS Option
- CA ARCserve® Backup for Windows Storage Area Network (SAN) Option
- CA ARCserve® Backup for Windows Tape Library Option
- CA ARCserve® Backup Patch Manager
- CA ARCserve® Backup UNIX/Linux Data Mover
- CA ARCserve® Central Host-Based VM Backup
- CA ARCserve® Central Protection Manager
- CA ARCserve® Central Reporting
- CA ARCserve® Central Virtual Standby
- CA ARCserve<sup>®</sup> D2D
- CA ARCserve<sup>®</sup> D2D On Demand
- CA ARCserve<sup>®</sup> High Availability
- CA ARCserve<sup>®</sup> Replication
- CA VM:Tape for z/VM
- CA  $1^{\circ}$  Tape Management
- Common Services<sup>™</sup>
- eTrust<sup>®</sup> Firewall
- Unicenter<sup>®</sup> Network and Systems Management
- Unicenter<sup>®</sup> Software Delivery
- Unicenter<sup>®</sup> VM:Operator<sup>®</sup>

# CA への連絡先

テクニカル サポートの詳細については、弊社テクニカル サポートの Web サイト (<http://www.ca.com/jp/support/>) をご覧ください。

## マニュアルの変更点

本マニュアルでは、前回のリリース以降に、以下の点を更新しています。

■ 製品およびドキュメント自体の利便性と理解の向上に役立つことを目 的として、ユーザのフィードバック、拡張機能、修正、その他小規模 な変更を反映するために更新されました。

# 目次

## 第1章: Agent for Oracle の概要

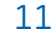

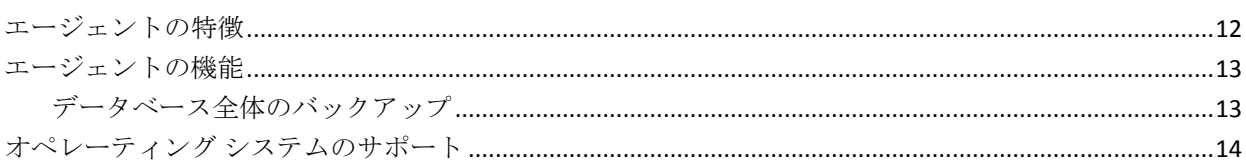

## 第2章: エージェントのインストール

### 15

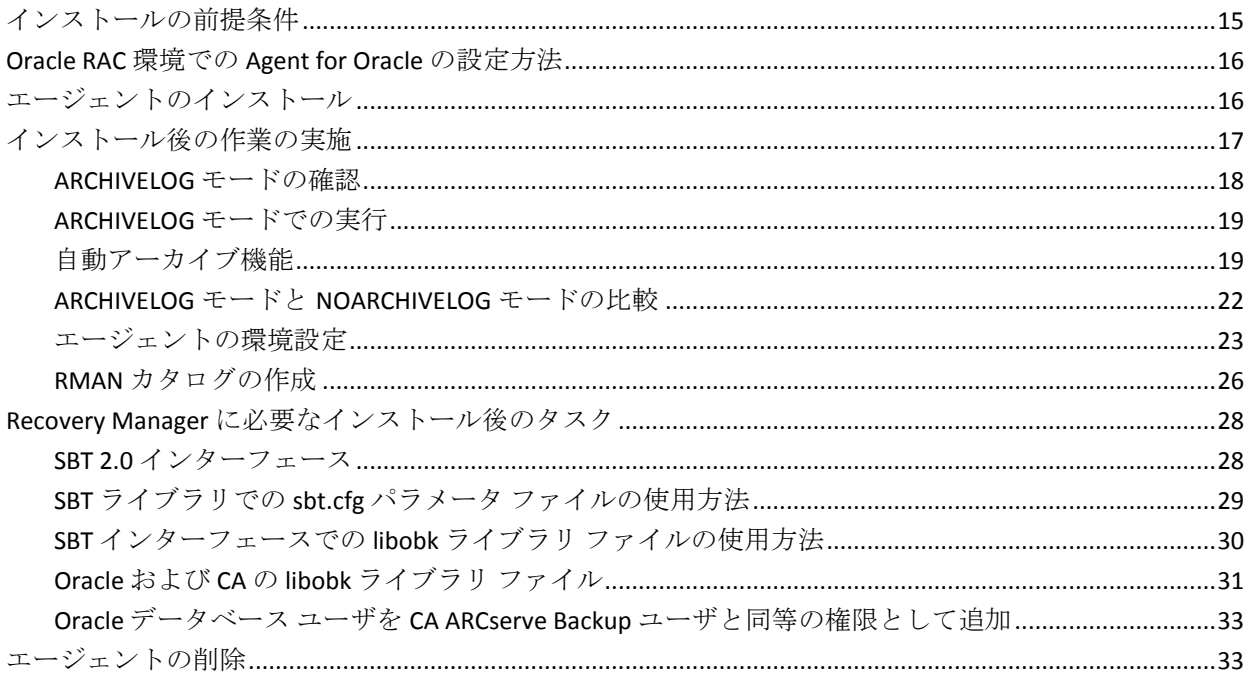

# 第3章: データのバックアップ

35

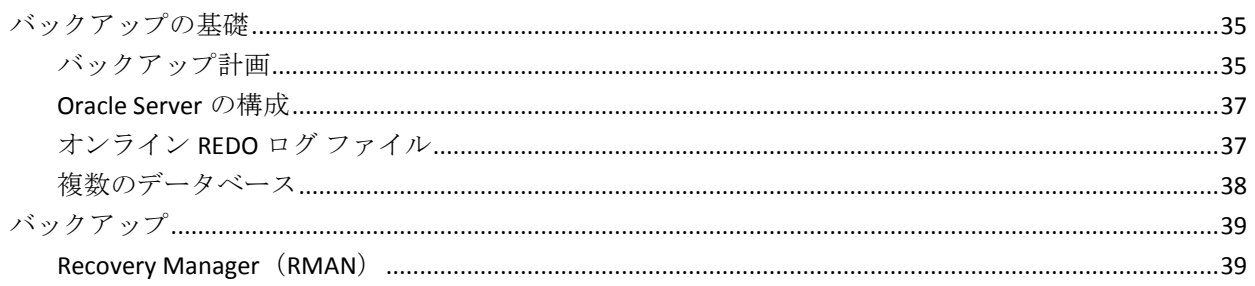

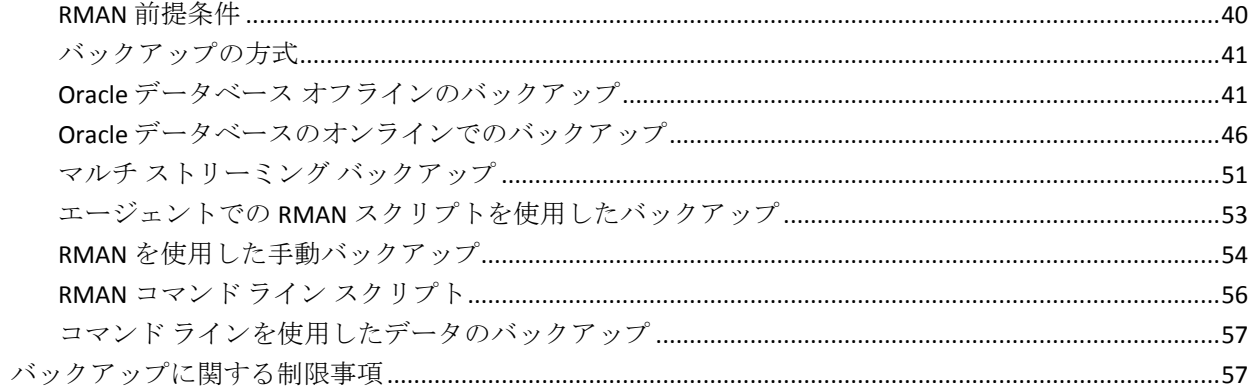

# 第4章: データのリストアおよびリカバリ

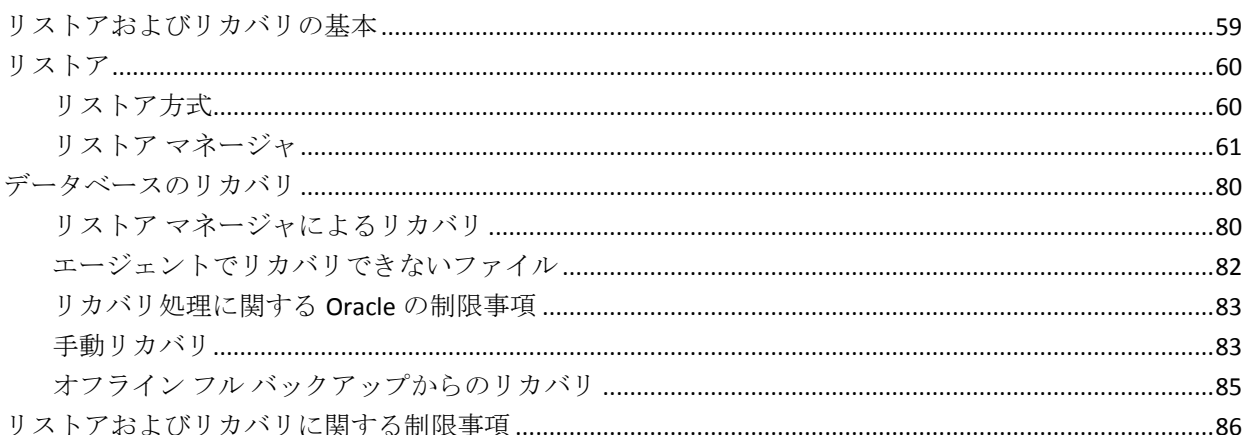

## 付録 A: ディレクトリおよびファイルの検索

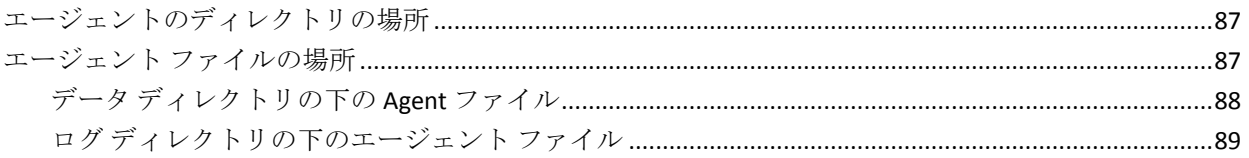

## 付録 B:トラブルシューティング

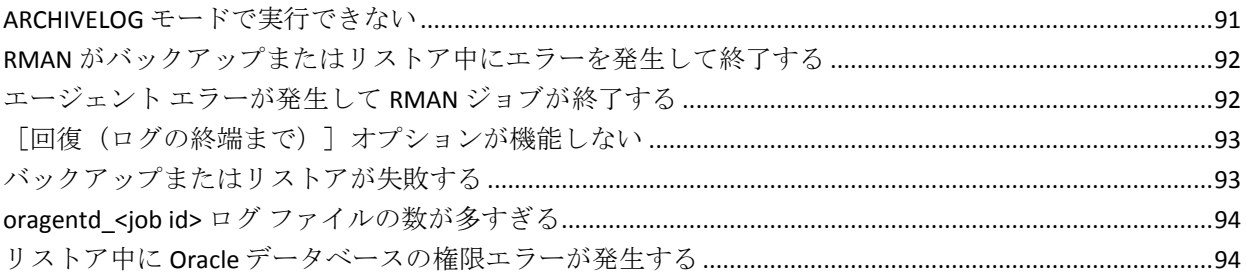

# 87

91

59

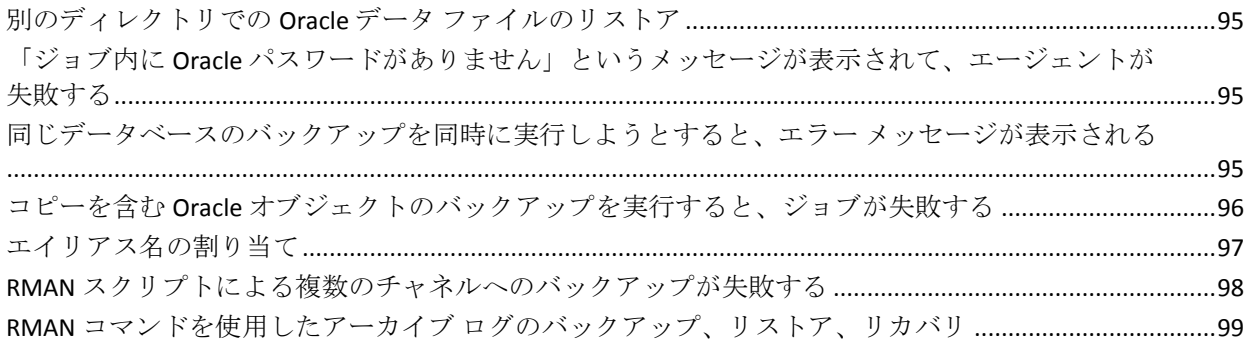

## 付録 C: エラー メッセージ

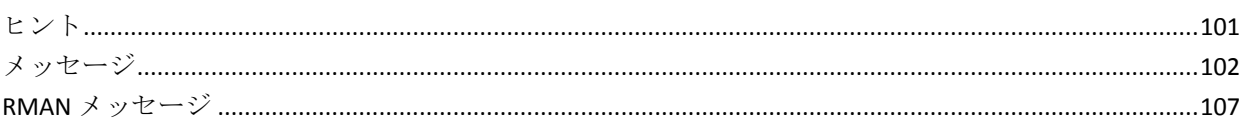

# 付録 D: agent.cfg および sbt.cfg ファイルの設定

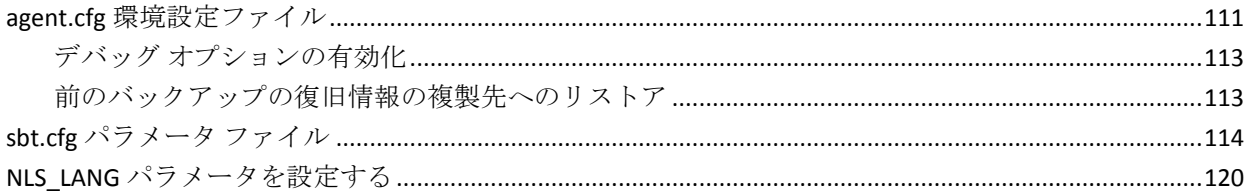

## 用語集

121

101

111

# <span id="page-10-0"></span>第 1 章: Agent for Oracle の概要

このセクションには、以下のトピックが含まれています。

[エージェントの特徴](#page-11-0) (P. 12) [エージェントの機能](#page-12-0) (P. 13) オペレーティング [システムのサポート](#page-13-0) (P. 14)

## <span id="page-11-0"></span>エージェントの特徴

Agent for Oracle は、バックアップおよびリストアのパフォーマンスの向上 に役立つ以下の機能を提供します。

- **RMAN との完全な統合 Agent for Oracle は RMAN (Recovery Manager)** と完全に統合されています。RMAN は、データベースのバックアップ、 リストア、およびリカバリを行うことができる Oracle のユーティリ ティです。Agent for Oracle のユーザ インターフェースを使用すること により、バックアップ、リストア、およびリカバリ操作についてのす べての RMAN オプションにアクセスできます。 Agent for Oracle は RMAN スクリプトを生成して希望の操作を実行し、生成された RMAN スクリプトは保存および識別することができます。 Recovery Manager の詳細については、Oracle のマニュアルを参照してください。
- 製品間の相互運用性 Agent for Oracle を使用してバックアップを実行 した場合でも、RMAN を使用してリストアを実行できます。 また、 RMAN を使用してバックアップを実行している場合でも、Agent for Oracle を使ってリストアを実行できます。
- マルチ ストリーミング Agent for Oracle は、RMAN のパラレル入出力 機能、つまり、複数チャネルによるマルチ ストリーミングを使用しま す。さらに Agent for Oracle は、複数チャネルおよびノードの類縁性に おける負荷分散や RAC 環境でのチャネル フェールオーバ といった、 RMAN の他の機能を利用できます。
- ステージング Agent for Oracle では、複数の Oracle RMAN データベー ス インスタンスのステージング バックアップ ジョブを 1 つのジョブ で実行できます。
- **Media Maximization** (メディアの有効利用)機能 Agent for Oracle は、 Media Maximization 機能を使用することによって、GFS ローテーション ジョブでのテープの使用率を最適化し、テープ容量の無駄を最小限に 抑えます。
- クロスプラットフォームのバックアップ Agent for Oracle では、UNIX プラットフォーム上の Oracle データベースを、Windows プラット フォーム上で実行されている CA ARCserve Backup サーバにバックアッ プできます。 これにより、バックアップを一元化できます。

## <span id="page-12-0"></span>エージェントの機能

Agent for Oracle は、Oracle データベースがインストールされているコン ピュータ上で動作します。 CA ARCserve Backup は、物理データベース構成 要素(データ ファイル、アーカイブ ログ、制御ファイルなど)のバック アップを実行する際に、Agent for Oracle にリクエストを送信します。エー ジェントは、Oracle データベースから指定されたデータベース オブジェク トを取得して CA ARCserve Backup に送信し、CA ARCserve Backup は、受信 したデータベース オブジェクトをメディアにバックアップします。 同様 に、メディアから物理データベース構成要素がリストアされる際も、Agent for Oracle が必要なファイルを転送します。

データベースおよびデータベース オブジェクトのバックアップの詳細に ついては、「データのバックアップ」の章を参照してください。Oracle バッ クアップおよびリカバリ手順の詳細については、Oracle のマニュアルを参 照してください。

注: Real Application Cluster (RAC)環境では、その環境内で 1 つ以上のノー ド上に Agent for Oracle のコピーが存在している必要があります。さらに、 このノードからはすべてのアーカイブ ログへのアクセスできることが必 要です。 バックアップの動作自体は基本的には同じです。

## <span id="page-12-1"></span>データベース全体のバックアップ

以下の方法によって、オンライン データベース バックアップを実行でき ます。

- データベースのバックアップを実行するには、Agent for Oracle のユー ザ インターフェースでオプションを選択し、RMAN スクリプトを生成 します。
- エージェントで RMAN が呼び出され、このスクリプトが実行されます。
- RMAN が起動すると、他のエージェント ジョブが生成され、実際のバッ クアップが実行されます。

エージェント ジョブは RMAN からデータ ブロックを受信すると、それ を CA ARCserve Backup に送信します。データはそこでメディア ドライ ブにバックアップされます。

注: Agent for Oracle と CA ARCserve Backup を使用すると、データベース全 体をバックアップするのみでなく、データベース オブジェクトを個別に バックアップすることもできます。

エージェントを使用してオフライン バックアップを実行することも可能 です。手順は以下のとおりです。

- オフライン データベース バックアップを実行すると、バックアップ処 理の開始前にデータベースが休止状態になります。
- 休止状態にすることで、バックアップ処理全体を通して RMAN から データベースに継続的にアクセスできます。ただし、バックアップ中 に、他のユーザがデータベースへのアクセスやトランザクションを行 わないようにします。

# <span id="page-13-0"></span>オペレーティング システムのサポート

Agent for Oracle は、以下の種類の UNIX オペレーティング システムと統合 されます。

- AIX
- HP-UX
- Solaris

サポートされているオペレーティング システムの詳細については、 Readme ファイルを参照してください。

# <span id="page-14-0"></span>第 2 章: エージェントのインストール

このセクションには、以下のトピックが含まれています。

[インストールの前提条件](#page-14-1) (P. 15) Oracle RAC 環境での [Agent for Oracle](#page-15-0) の設定方法 (P. 16) [エージェントのインストール](#page-15-1) (P. 16) [インストール後の作業の実施](#page-16-0) (P. 17) Recovery Manager [に必要なインストール後のタスク](#page-27-0) (P. 28) [エージェントの削除](#page-32-1) (P. 33)

# <span id="page-14-1"></span>インストールの前提条件

Agent for Oracle をインストールする前に、以下のアプリケーションがマシ ンにインストールされていて、正しく動作していることを確認します。

- 本リリースの CA ARCserve Backup ベース製品
- 適切なバージョンの UNIX
- 適切なバージョンの Oracle Server

エージェントは、バックアップする Oracle Server と同じホストにインス トールする必要があります。CA ARCserve Backup をインストールしている ホストとは必ずしも同じでなくてもかまいません。

注: ご使用の環境に適したオペレーティング システムのバージョンおよ び Oracle Server のバージョンについては、Readme ファイルを参照してく ださい。

エージェントをインストールするには、エージェントをインストールする マシンに対して、ソフトウェアをインストールするための root アクセス権 のある管理者権限を持っている必要があります。

注: これらの権限がない場合は、CA ARCserve Backup 管理者に問い合わせ て、適切な権限を取得してください。

## <span id="page-15-0"></span>Oracle RAC 環境での Agent for Oracle の設定方法

Real Application Cluster(RAC)環境でエージェントを構成するには、RAC ク ラスタの一部であり、すべてのアーカイブ ログにアクセス可能な 1 つ以上 のノードに、エージェントをインストールし、構成する必要があります。 エージェントを RAC の 1 つ以上のノードにインストールできますが、各 ノードはすべてのアーカイブ ログにアクセス可能である必要があります。 エージェントを複数のノードにインストールする場合、バックアップは、 CA ARCserve Backup バックアップ マネージャで選択されたノードから実 行されます。

Agent for Oracle で回復処理のすべてのアーカイブ ログに Oracle と同様の 方法でアクセスするには、RAC 環境の構築に関する Oracle の推奨事項に従 う必要があります。Oracle では、回復時に、RAC 環境で、その発生元に関 わらず、すべての必須アーカイブ ログにアクセス可能である必要があり ます。 Agent for Oracle ですべてのアーカイブ ログにアクセスするには、 以下のいずれかを実行する必要があります。

- すべての必須アーカイブ ログを共有ディスクに格納する
- すべての必須アーカイブ ログを、 マウントされている NFS ディスクに 格納する
- アーカイブ ログの複製を使用する

Oracle Real Application Cluster の詳細については、Oracle のマニュアルを参 照してください。

# <span id="page-15-1"></span>エージェントのインストール

Agent for Oracle はクライアント プログラムです。このエージェントは、以 下のいずれかにインストールします。

- Oracle Server が存在するサーバ
- **Beal Application Cluster (RAC) 環境の中で、すべてのアーカイブ ログ** にアクセス可能なノード(少なくとも 1 つ)

Agent for Oracle は、CA ARCserve Backup のシステム コンポーネント、エー ジェント、およびオプションの標準的なインストール手順に従ってインス トールされます。 CA ARCserve Backup のインストール方法については、 「実装ガイド」を参照してください。

このセクションでは、Agent for Oracle のインストールの前提条件、注意事 項のほか、インストール後のすべての作業の詳細な手順について説明しま す。

注: CA ARCserve Backup で管理されるすべての Oracle データベース サーバ にエージェントをインストールする必要があります。

## <span id="page-16-0"></span>インストール後の作業の実施

Agent for Oracle をインストールした後は、以下のインストール後の作業を 実行します。

- 1. Oracle Server が ARCHIVELOG モードで稼働しているかどうかを確認し ます。
- 2. ARCHIVELOG モードで稼動していない場合は、ARCHIVELOG モードで Oracle Server を再起動します。
- 3. Oracle データベースの自動アーカイブ機能を有効にします。

注: Oracle Database 10g および 11g については、ARCHIVELOG モードの 開始後に、Oracle が自動アーカイブを有効にします。他のすべての データベースについては、自動アーカイブを有効にするためには、「自 動アーカイブ機能」のセクションにすべての手順に従ってください。

- 4. orasetup プログラムを実行して、Agent を設定します。
- 5. オプションではありますが、RMAN カタログの作成を強くお勧めしま す。また、このカタログは RMAN が管理していないデータベース上に 作成されることもお勧めします。

重要: これらのインストール後の作業は、RAC ノードも含めて、エージェ ントをインストールしたマシンごとに実行する必要があります。

#### 詳細情報:

PFILE を使用して Oracle [インストールで自動アーカイブ機能を有効にする](#page-19-0) (P. 20) [エージェントの環境設定](#page-22-0) (P. 23) RMAN [カタログの作成](#page-25-0) (P. 26)

## <span id="page-17-0"></span>ARCHIVELOG モードの確認

redo ログをアーカイブするには ARCHIVELOG モードを有効にする必要が あります。ARCHIVELOG モードが有効になっているかを確認するには、以 下の手順に従います。

#### ARCHIVELOG モードが有効かどうかを確認する方法

- 1. SYSDBA の同等の権限を持つ Oracle ユーザとして Oracle サーバにログ インします。
- 2. SQL\*Plus のプロンプトで以下のコマンドを入力します。

#### ARCHIVE LOG LIST;

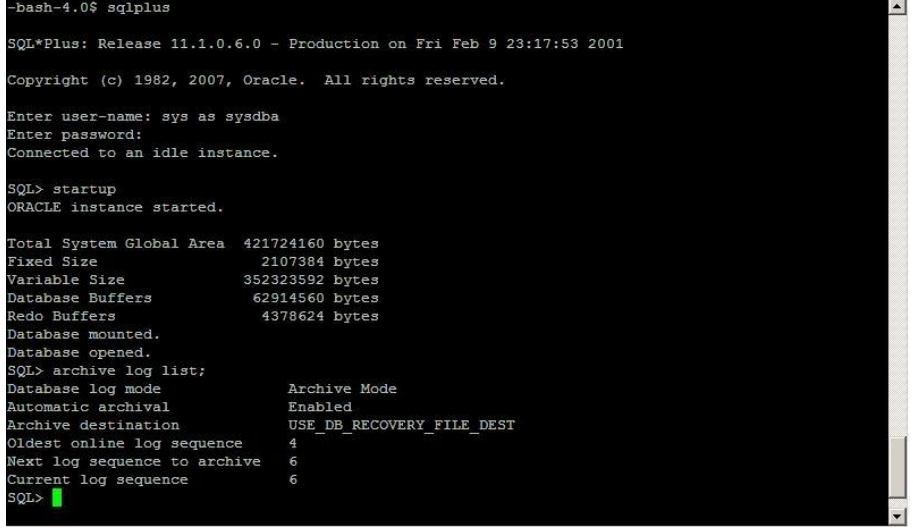

このコマンドは、このインスタンスの Oracle のアーカイブ ログ設定を 表示します。エージェントが正常に機能するためには、以下の設定が 必要です。

Database log mode: Archive Mode

Automatic archival: Enabled

### <span id="page-18-0"></span>ARCHIVELOG モードでの実行

エージェントをインストールした後にデータベースをバックアップする には、ARCHIVELOG モードで実行する必要があります。

#### ARCHIVELOG モードでの実行方法

- 1. Oracle Server が稼働中の場合はシャットダウンします。
- 2. 以下のステートメントを Oracle で実行します。

Oracle の SQL\*Plus のプロンプトでは以下を実行します。

CONNECT SYS/SYS\_PASSWORD AS SYSDBA STARTUP MOUNT EXCLUSIVE ALTER DATABASE ARCHIVELOG; ALTER DATABASE OPEN; ARCHIVE LOG START;

ご使用の Oracle 10g または Oracle 11g サーバで Flash Recovery Area を使用 していない場合は、PFILE または SPFILE のいずれかに以下のエントリを含 める必要があります。

LOG ARCHIVE DEST 1="/opt/0racle/oradata/ORCL/archive" LOG\_ARCHIVE\_FORMAT="ARC%S\_%R.%T"

注: Oracle 10g または Oracle 11g では、LOG\_ARCHIVE\_START および LOG ARCHIVE DEST エントリはサポート外とみなされるので、PFILE または SPFILE のいずれにも含めないでください。

アーカイブ ログ モードで実行する理由の詳細については、Oracle のマ ニュアルを参照してください。

### <span id="page-18-1"></span>自動アーカイブ機能

オンラインまたはオフラインのデータベースから表領域をバックアップ するには、対象データベースの自動アーカイブ機能を有効にする必要があ ります。

注: Oracle 10g および 11g データベースでは、ARCHIVELOG モードを開始し た後に自動アーカイブ機能が有効になります。 その他のデータベースに 対しては、このセクションにある適切な手順に従って自動アーカイブ機能 を有効にする必要があります。

#### 詳細情報:

オフライン [モードでのバックアップの実行](#page-41-0) (P. 42) オンライン [モードでのバックアップの実行](#page-45-1) (P. 46)

#### <span id="page-19-0"></span>PFILE を使用して Oracle インストールで自動アーカイブ機能を有効にする

Oracle データベースの設定を初期化パラメータ ファイルで行う場合、自動 アーカイブ機能を有効にするには、\$ORACLE HOME/dbs ディレクトリの INIT(SID).ORA ファイルに以下のログ パラメータを追加します。

LOG\_ARCHIVE\_START=TRUE LOG ARCHIVE DEST=<archive log directory> LOG ARCHIVE FORMAT=%t %s.dbf

ログ パラメータの一部を以下に示します。

- LOG\_ARCHIVE\_START 自動アーカイブ機能を有効にします。
- LOG ARCHIVE DEST アーカイブ REDO ログ ファイルへのパスを指定 します。Agent for Oracle は、Oracle Server に、アーカイブ ログ デスティ ネーション用パラメータを LOG\_ARCHIV\_DEST、LOG\_ARCHIVE\_DEST\_1 のように、順に LOG ARCHIVE DEST 10 まで照会します。エージェント は、最初に見つかったローカル デスティネーションのアーカイブ ログ をバックアップします。
- LOG ARCHIVE FORMAT アーカイブ ログ REDO ファイルのファイル名 の形式を指定します。%S はログ ファイルのシーケンス番号、%T はス レッド番号を表します。たとえば、「ARC%S.%T」のように指定できま す。

重要: 数値の間には区切り文字を使います。例: %S.%T. これらの区切 り文字を使わないと、どの部分が %S でどの部分が %T かを判断する方 法がないため、アーカイブ ログ ファイル名は解析されません。また、 同じ名前の複数のアーカイブ ログを作ってしまう可能性もあります。

#### SPFILE を使用して Oracle インストールで自動アーカイブ機能を有効にする

SPFILE を使用して Oracle インストールで自動アーカイブ機能を有効にす ることができます。

SPFILE を使用して Oracle インストールで自動アーカイブ機能を有効にする方法

1. SQL\*Plus のプロンプトで以下のコマンドを入力し、パラメータの値を 検証します。

show parameter log

2. パラメータに正しい値が指定されていない場合は、サーバをシャット ダウンした後に SQL\*Plus のプロンプトで以下のコマンドを入力して、 値を変更します。

CONNECT SYS/SYS\_PASSWORD AS SYSDBA

STARTUP MOUNT EXCLUSIVE

ALTER SYSTEM SET LOG\_ARCHIVE\_START = TRUE SCOPE = SPFILE; ALTER SYSTEM SET LOG\_ARCHIVE\_DEST="/opt/Oracle/oradata/ORCL/archive" SCOPE = SPFILE; ALTER SYSTEM SET LOG\_ARCHIVE\_FORMAT="ARC%S.%T" SCOPE = SPFILE;

注: LOG ARCHIVE DEST の値は、実際の環境によって異なります。

3. 加えた変更を有効にするため、Oracle データベースを再起動します。

自動アーカイブの設定の詳細については、Oracle のマニュアルを参照して ください。

## <span id="page-21-0"></span>ARCHIVELOG モードと NOARCHIVELOG モードの比較

以下の表に、ARCHIVELOG モードと NOARCHIVELOG モードの利点および欠 点を示します。

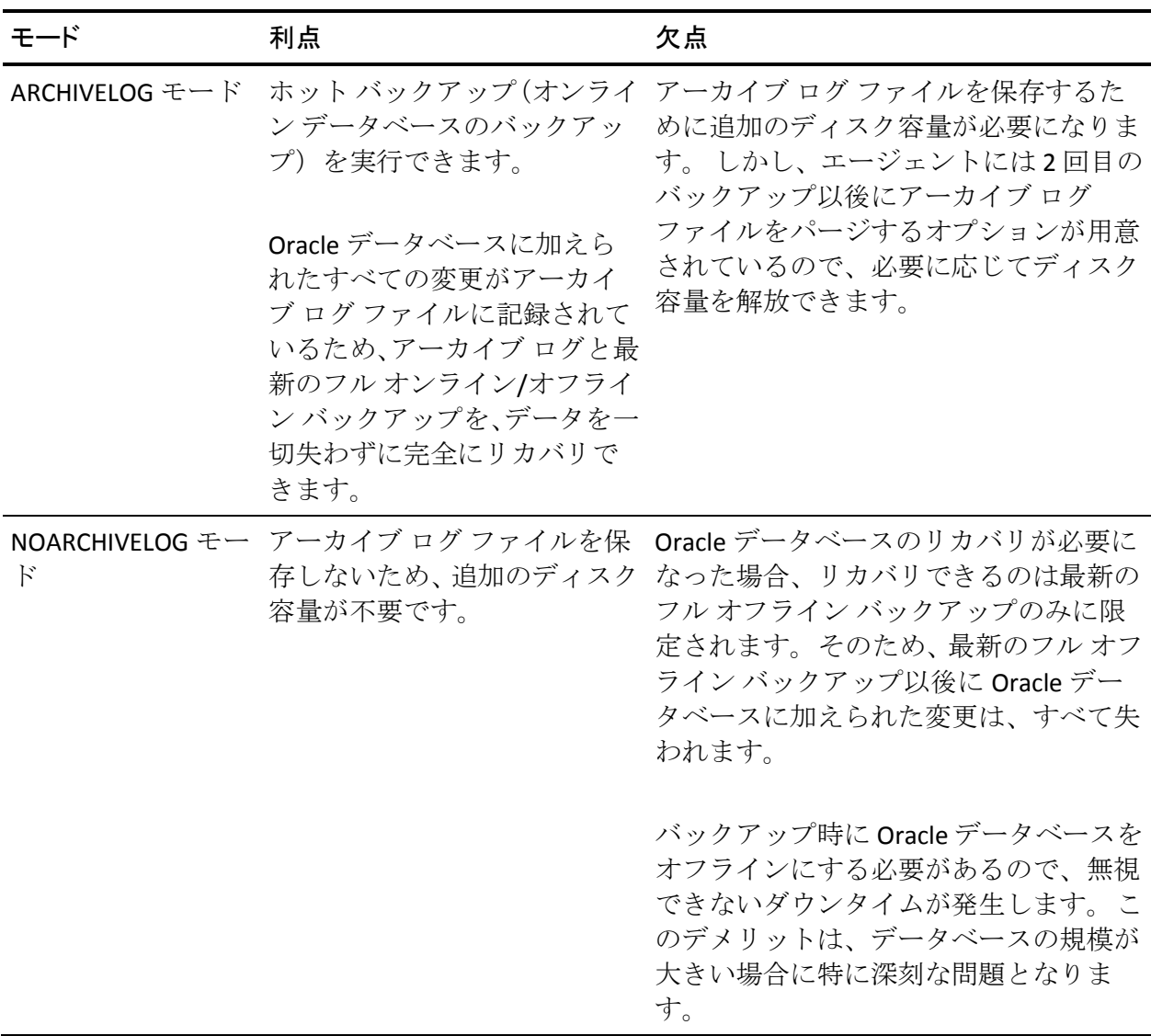

重要: NOARCHIVELOG モードでは Oracle データベースの障害回復が保証さ れないため、Agent for Oracle は NOARCHIVELOG モードをサポートしていま せん。Oracle Server を NOARCHIVELOG モードで運用する必要がある場合は、 障害回復を確実に行えるように、Oracle データベースをオフラインにした うえで、エージェントを使用せずに CA ARCserve Backup を使用して Oracle データベース ファイルのフル バックアップを実行する必要があります。

RMAN を使用する場合は、データベースが ARCHIVELOG モードで実行され ていることを確認してください。

### <span id="page-22-0"></span>エージェントの環境設定

エージェントをインストールした後、正しい手順に従って orasetup プログ ラムを実行してエージェントを設定する必要があります。

#### orasetup プログラムの実行方法

- 1. エージェントのホーム ディレクトリに切り替えます。
- 2. 以下のコマンドを入力して、orasetup プログラムを起動します。

./orasetup

- 3. エージェントのホーム ディレクトリを入力するように要求されます。 デフォルトでは現在のディレクトリに設定されています。
	- デフォルトを選択する場合は、Enter キーを押します。
	- エージェントのホーム ディレクトリが現在のディレクトリと異な る場合は、ホーム ディレクトリのパス名を入力して Enter キーを押 します。
- 4. orasetup プログラムは、ユーザがローカル Data Mover の上のデータの バックアップを予定しているかどうか尋ねます。
	- Data Mover がローカルにインストールされており、ローカル Data Mover の上のデータをバックアップする予定である場合は、「y」 を入力し、Enter を押します。
	- Data Mover がローカルにインストールされていないか、ローカル Data Mover の上のデータをバックアップする予定でない場合は、 「n」を入力し、Enter を押します。
- 5. このマシンに Oracle データベースがインストールされているかどう かを確認するメッセージが表示されます。「Y」を入力して Enter キー を押します。

6. データベース バックアップに Recovery Manager カタログを使用する かどうかを確認するメッセージが表示されます。使用する場合は、「Y」 を入力して Enter キーを押します。

注: バックアップ時には RMAN カタログの使用をお勧めします。RMAN は、カタログにあるバックアップ関連のすべての情報を保存するため、 最適なデータ保護が可能だからです。

7. 新しい環境設定を行っている場合は、CA ARCserve Backup で使用する すべての Oracle システム ID(SID)を登録するよう求めるメッセージが 表示されます。新規のインストールではない場合は、既存の環境設定 ファイルを再作成するかどうかを確認するメッセージが表示されます。 既存の instance.cfg ファイルおよび sbt.cfg ファイルを保持する場合は、 「*N*」を入力します。

注: 次の 2 つの環境設定ファイルが作成されます。instance.cfg および sbt.cfg です。

- orasetup の実行時、すでにこれらのファイルが存在し、それを上書 きしたくない場合は、「n」を入力します。instance.cfg ファイルお よび sbt.cfg ファイルは変更されず、sbt.cfg.tmpl というテンプレー ト ファイルが作成されます。その後、このテンプレート ファイル を使用して、sbt.cfg ファイルを手動で調整できます。
- これらの環境設定ファイルの上書きを選択した場合は、instance.cfg ファイルおよび sbt.cfg ファイルが新規に作成され、既存の instance.cfg ファイルおよび sbt.cfg ファイルは上書きされます。
- エージェントは instance.cfg ファイルを使用して、新しい Oracle データベースの登録および変更を行います。 instance.cfg ファイル はいつでも設定できます。
- 8. oratab ファイルの内容の印刷を確認するメッセージが表示されます。 設定したいものを選択します。
- 9. エージェントで使用される Oracle データベース ID (Database1、 Database2 など)を指定するように要求されます。 入力したら、Enter キーを押します。
- 10. 前の手順で指定した Oracle データベースの ORACLE\_HOME 環境変数を 入力します。 入力したら、Enter キーを押します。
- 11. データベースのバックアップに RMAN カタログを使用するかどうかと いう質問に対して「Y(はい)」と答えた場合は、RMAN カタログを含 むデータベースにアクセスする Oracle Net サービスの名前を入力しま す。
- 12. Oracle Agent ログ ファイルが保存されてから自動的に削除されるまで の日数を入力するように要求されます。デフォルト値は 30 日です。以 下のいずれかの操作を行います。
	- デフォルトを使用する場合は、Enter キーを押します。
	- 30日以外の日数を設定する場合は、その日数を入力して Enter キー を押します。
	- ログファイルが自動的に削除されないようにする場合は、「0」と 入力します。
- 13. RMAN スクリプトが生成されてから自動的に削除されるまでの日数を 入力するように要求されます。 デフォルト値は 30 日です。 以下のい ずれかの操作を行います。
	- デフォルトを使用する場合は、Enter キーを押します。
	- 30日以外の日数を設定する場合は、日数を入力して Enter キーを押 します。
	- RMAN スクリプトが自動的に削除されないようにする場合は、「0」 と入力します。
- 14. このホストに接続することができるユーザ名を入力するように要求さ れます。
- 15. ユーザのパスワードを入力するよう要求されます。

## <span id="page-25-0"></span>RMAN カタログの作成

Oracle データベースのユーティリティである RMAN(Recovery Manager) は、Oracle データベースのバックアップ、リストア、およびリカバリに使 用します。 RMAN を使用すると、管理者が行うバックアップ/リカバリの 処理を大幅に簡略化できます。

RMAN および CA ARCserve Backup を使用して、独自の RMAN スクリプトを 指定してバックアップを実行します。 コマンド ラインでリカバリ カタロ グを指定してもしなくても RMAN に直接接続することで、RMAN を直接使 用して、オンライン データベース オブジェクトをバックアップできます。

注: バックアップにエージェントまたは RMAN を使用する場合、別のデー タベースにリカバリ カタログを作成することをお勧めします。 RMAN で Oracle データベースをバックアップすると、エージェントと RMAN のどち らを使用してもデータベースをリストアできます。 同様に、Agent for Oracle を使用して Oracle データベースをバックアップすると、RMAN と エージェントのどちらを使用してもデータベースをリストアできます。

Recovery Manager の詳細については、Oracle のマニュアルを参照してくだ さい。

RMAN カタログはバックアップを実行する際に使用できます。RMAN はこ のカタログにすべての関連バックアップ情報を格納します。 このカタロ グがないと、RMAN ではバックアップを管理するために制御ファイルのみ に依存するようになります。 これはとてもリスクの高い状態です。すべ ての制御ファイルが失われた場合、RMAN ではデータベースをリストアで きなくなります。 さらに、制御ファイルもリストアできなくなるため、 データベースは失われます。

注: RMAN カタログを使用したバックアップ ジョブやリストア ジョブの 実行時には、必ずカタログ データベースが使用可能な状態にあることを 確認してください。

#### RMAN カタログを作成する方法

注: リストア時に RMAN はカタログに大きく依存するため、カタログを別 のデータベース(つまり、バックアップ対象データベース以外のデータ ベース)で作成する必要があります。

1. 以下の SQL\*Plus コマンドを使用して、新しい表領域を作成します。

\* create tablespace <RMAN カタログ表領域> datafile <データ ファイル名> size <デー タ ファイル サイズ> m;

2. 以下のコマンドを入力して、RMAN カタログの所有者になるユーザを 作成します。

\* create user <RMAN カタログの所有者> identified by <パスワード> default tablespace <RMAN カタログ表領域> quota unlimited on <RMAN カタログ表領域>;

3. 以下のコマンドを使用して、このユーザに正しい権限を割り当てます。

\* grant recovery catalog owner to <RMAN カタログの所有者>;

4. 新しいコマンド プロンプトを開き、以下のコマンドを実行して RMAN のカタログ データベースに接続します。

rman catalog <RMAN カタログの所有者>/<RMAN カタログのパスワード>@rmandb

ここで、rmandb は RMAN カタログ データベースの TNS 名です。

5. このコマンドを使用して、カタログを作成します。

create catalog;

6. RMAN のカタログ データベースとターゲット データベースに接続し ます。

\*rman target <sysdba 権限を持つユーザ (sys) >/< ユーザ (sys) のパスワード>@targetdb catalog <RMAN カタログの所有者>/<RMAN カタログのパスワード>@rmandb

rmandb は、RMAN カタログ データベースの TNS 名、targetdb はター ゲット データベースの TNS 名です。

7. 以下のコマンドを実行します。

register database;

Recovery Manager の使用法の詳細については、Oracle のマニュアルを参照 してください。

重要: RMAN カタログを使用しない場合、フォールト トレランスのために ファイル システム バックアップを使用したり、制御ファイルをミラーリ ングしたりして、ユーザ自身が制御ファイルを管理する必要があります。

# <span id="page-27-0"></span>Recovery Manager に必要なインストール後のタスク

Oracle Recovery Manager (RMAN)を使用するには、以下のインストール 後のタスクを実行します。

- 以下のいずれかの操作を実行することで、ライブラリファイルを使用 できます。
	- Oracle のリンクを再設定し、CA Technologies® libobk ライブラリ ファイルを使用できるようにします。
	- RMAN スクリプトで SBT\_LIBRARY パラメータを使います。
- CA ARCserve Backup データベースにクライアント ホスト定義をまだ追 加していない場合は、追加します。
- Oracle データベース ファイルを所有する Oracle ユーザを CA ARCserve Backup ユーザと同等の権限で追加します。
- RMAN 環境変数を設定します。

## <span id="page-27-1"></span>SBT 2.0 インターフェース

SBT (テープへのシステム バックアップ) SBT 2.0 インターフェースは、 Oracle API (アプリケーション プログラミング インターフェース)です。こ れによって CA ARCserve Backup が有効化され、RMAN にバックアップおよ びリストア機能が提供されます。 このインターフェースは、sbt.cfg パラ メータファイルおよび CA ARCserve Backup の ca\_backup および ca\_restore コマンドを使用して、RMAN からバックアップおよびリストア処理を開始 します。

## <span id="page-28-0"></span>SBT ライブラリでの sbt.cfg パラメータ ファイルの使用方法

SBT ライブラリは、sbt.cfg パラメータ ファイルを使用して、エージェント と通信します。 このファイルに含まれている各種のユーザ定義パラメー タは、ca\_backup コマンドおよび ca\_restore コマンドを使用してバック アップ ジョブおよびリストア ジョブをサブミットしたときに CA ARCserve Backup に渡されます。初期 sbt.cfg 環境設定ファイルは、エージェ ントのセットアップ時に orasetup プログラムによって作成されます。

orasetup では、パスワードが自動的に暗号化されて sbt.cfg ファイルに配置 されます(SBT\_PASSWORD)。パスワードを変更する場合は、まず cas\_encr <password> を実行して、暗号化された ASCII 値を取得する必要があります。 cas\_encr の実行結果の サンプル は、以下のようになります。

# cas\_encr password CAcrypt:HGJD92748HNNCJSFDHD764

この値の取得後、CAcrypt 文字列を含む値全体を SBT\_PASSWORD 変数の値 として、 sbt.cfg ファイルにコピーする必要があります。

重要: cas\_encr を使用する前に、共通エージェント ディレクトリが含まれ るように、ライブラリ パスを変更する必要があります。 例:

#LD\_LIBRARY\_PATH=\$LD\_LIBRARY\_PATH:/opt/CA/ABcmagt

以下のガイドラインにしたがって、お使いのオペレーティング システム 固有のライブラリ パスを設定してください。

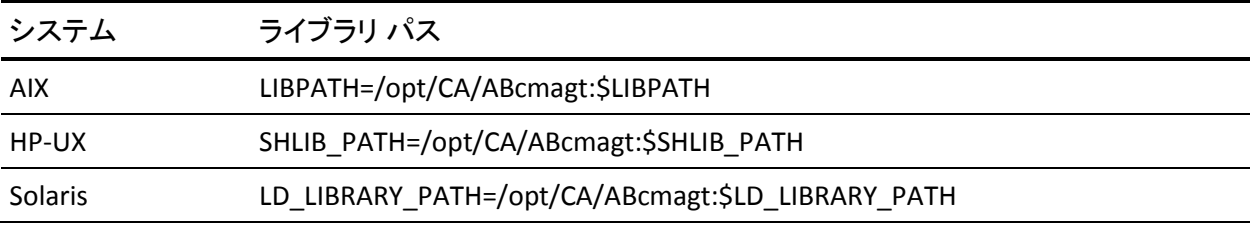

注: RMAN ディレクトリの使用を選択した場合、sbt.cfg ファイルによりデ フォルト値が提供されます。

## <span id="page-29-0"></span>SBT インターフェースでの libobk ライブラリ ファイルの使用方法

SBT インターフェースは、libobk ライブラリ ファイルによって実装されま す。Oracle Server には、デフォルトの libobk.\* ライブラリ ファイルが用意 されています。 ただし、RMAN を使用したバックアップ ジョブやリスト ア ジョブが正常に行われるために、RMAN では、デフォルトの Oracle バー ジョンではなく、以下に挙げるいずれかの CA Technologies バージョンの libobk.\* を使用する必要があります。

- libobk.\*.2.32 (SBT 2.0 インターフェースの 32 ビット実装)
- libobk.\*.2.64(SBT 2.0 インターフェースの 64 ビット実装)

その他の考慮事項を以下に挙げます。

- Oracle 9i、10g、11g では、SBT 1.1 と SBT 2.0 の両方がサポートされます。 Oracle 9i、10g、11g と SBT 2.0 を使用することをお勧めします。
- エージェントがインストールされている場合は、エージェントのホー ム ディレクトリに libobk32.\* および libobk64.\* シンボリック リンクが 作成されます。これらのシンボリックリンクは、エージェントによっ て生成される RMAN スクリプトで、SBT\_LIBRARY の値 として使用され ます。自分でスクリプトを作成した場合も、これらのリンクを使用で きます。

## <span id="page-30-0"></span>Oracle および CA の libobk ライブラリ ファイル

RMAN で CA Technologies バージョンの libobk のいずれかを使用する場合 は、Oracle リンクを再設定する必要があります。 リンクの再設定手順は、 オペレーティング システムおよび Oracle Server のバージョンによって異 なります。

ここからは、Oracle データベースのリンクを再設定する手順を、オペレー ティング システムのアルファベット順に説明します。 Oracle データベー スのリンクを再設定するには、ご使用のオペレーティング システムのセ クションを参照し、オペレーティング システムおよび Oracle Server のバー ジョンに対応した手順を実行します。

- AIX [上でのリンクの再設定](#page-30-1) (P. 31)
- HP-UX [上でのリンクの再設定](#page-31-0) (P.32)
- Solaris [上でのリンクの再設定](#page-31-1) (P. 32)

重要: デフォルトで、既存の Oracle データベース ライブラリをポイントす るシンボリックリンク \$ORACLE HOME/lib/libobk.s\* が存在します。リンク を再設定する前に、このリンクを \$CAORA\_HOME/libobk.s\* にリダイレクト する必要があります。 ご使用の環境に適したリンクのリダイレクト方法 については、Oracle データベースのマニュアルを参照してください。ただ し、RMAN スクリプトで SBT\_LIBRARY 変数が使用されている場合 (Oracle 9i、 10g、および 11g で)、この手順を実行する必要はありません。

#### <span id="page-30-1"></span>AIX プラットフォームでの Oracle リンクの再設定

AIX プラットフォーム上で実行中の Oracle のリンクを再設定するには、以 下の手順に従います。

#### AIX プラットフォーム上で実行中の Oracle のリンクを再設定する方法

- 1. Oracle ユーザとしてログオンします。
- 2. Oracle 9i、10g および 11g を使用している場合、SORACLE\_HOME/lib ディ レクトリに切り替えて、以下のコマンドを入力します。

ln -s /opt/CA/ABoraagt/libobk.so.2.64\_5 \$ORACLE\_HOME/lib/libobk64.so

#### <span id="page-31-0"></span>HP-UX プラットフォームでの Oracle リンクの再設定

HP-UX プラットフォーム上で実行中の Oracle のリンクを再設定するには、 以下の手順に従います。

#### HP-UX プラットフォーム上で実行中の Oracle のリンクを再設定する方法

- 1. Oracle ユーザとしてログオンします。
- 2. Oracle 9i、10g および 11g を使用している場合、\$ORACLE\_HOME/lib ディ レクトリに切り替えて、以下のコマンドを入力します。

ln -s /opt/CA/ABoraagt/libobk.sl.2.64 \$ORACLE\_HOME/lib/libobk.sl

注: Libobk ライブラリは、libobk.sl.2.32 および libobk.sl.2.64 ライブラリ がある完全修飾パスです。デフォルトの格納場所は、エージェントの ホーム ディレクトリです。

#### <span id="page-31-1"></span>Solaris プラットフォームでの Oracle リンクの再設定

Solaris プラットフォーム上で実行中の Oracle のリンクを再設定するには、 以下の手順に従います。

#### Solaris プラットフォーム上で実行中の Oracle のリンクを再設定する方法

- 1. Oracle ユーザとしてログオンします。
- 2. Oracle 9i、10g および 11g を使用している場合、\$ORACLE\_HOME/lib ディ レクトリに切り替えて、以下のコマンドを入力します。

ln -s /opt/CA/ABoraagt/libobk.so.2.64 \$ORACLE\_HOME/lib/libobk.so

注: Libobk ライブラリは、libobk.so.2.32 および libobk.so.2.64 ライブラ リがある完全修飾パスです。デフォルトの格納場所は、エージェント のホーム ディレクトリです。

## <span id="page-32-0"></span>Oracle データベース ユーザを CA ARCserve Backup ユーザと同等の権限として追 加

バックアップ ジョブを実行するには、Oracle データベース ファイルを所 有する Oracle ユーザを、CA ARCserve Backup ユーザと同等の権限で追加す る必要があります。

ユーザを追加するには、以下の手順に従います。

- 1. CA ARCserve Backup がロードされ、実行されていることを確認します。
- 2. CA ARCserve Backup のホーム フォルダに移動して、以下のコマンドを 入力します。 ca\_auth [-cahost CAAB\_hostname] -equiv add <Oracle ユーザ名> <UNIX ホスト名> CAAB username [CAAB username] [CAAB userpassword]

CAAB\_username は CA ARCserve Backup 管理者である必要があります。

注: RAC (Real Application Cluster) 環境にエージェントをインストールし ている場合は、RAC クラスタを構成する各ノードに、Oracle データベース ファイルを所有する Oracle ユーザを CA ARCserve Backup ユーザと同等の 権限を持つユーザとして追加する必要があります。

## <span id="page-32-1"></span>エージェントの削除

Agent for Oracle をサーバから削除するには、インストール CD の手順に従 います。

重要: エージェントを削除する前に、Oracle を停止し、libobk ライブラリ のリンクを解除してください。これらの手順は、Oracle を CA Technologies ライブラリにリンクしている場合にも、あるいはインストール後の作業で 指定されたとおりに Oracle lib サブディレクトリにソフトリンクを作成し ている場合にも、該当します。

# <span id="page-34-0"></span>第 3 章: データのバックアップ

このセクションには、以下のトピックが含まれています。

[バックアップの基礎](#page-34-1) (P. 35) [バックアップ](#page-38-0) (P. 39) [バックアップに関する制限事項](#page-56-1) (P. 57)

## <span id="page-34-1"></span>バックアップの基礎

「バックアップ」とは、データベース全体またはデータベース オブジェ クトのコピーを、別のデバイス(通常はテープデバイス)に作成するこ とです。 バックアップは、CA ARCserve Backup、Agent for Oracle、および Oracle RMAN バックアップ機能を使用して実行されます。

CA ARCserve Backup、エージェント、および Oracle RMAN を使用して、Oracle Server データベース全体、またはデータベース内の個別のオブジェクトを バックアップできます。 データベース全体をバックアップする場合は、 その Oracle データベースを構成するすべてのオブジェクトをバックアッ プするように設定します。 データベースを初めて作成したとき、または データベース構造を変更したときは、通常、データベース全体をバック アップする必要があります。 また、表領域などの各物理データベース構 成要素は、リカバリの所要時間を短縮するために、より頻繁にバックアッ プすることをお勧めします。

## <span id="page-34-2"></span>バックアップ計画

データベースを作成する前に、バックアップの計画を立てる必要がありま す。 こうした計画を立てずにデータベースを運用すると、障害の発生時 にデータベースをリカバリできない場合があります。

バックアップ計画を立てたら、その計画を実際の環境に適用する前に、テ スト環境でテストを実施しておくことをお勧めします。 バックアップ/リ ストア計画のテストを実施しておけば、障害が現実となった場合に発生す る可能性がある問題を事前に洗い出して、可能な限り解決しておくことが できます。

### バックアップ計画の作成

バックアップ方針を持つには、以下を行う必要があります。

- Oracle データベースのフル オンライン バックアップを実行します。
- 定期的にコールド データベース バックアップを実行します。 コールド データベース バックアップとは、データベースをシャット ダウンして、 Oracle 環境のファイル システム バックアップを実行することです。
- データベース構成要素をバックアップして、データベースのフル バッ クアップ データを更新します。使用頻度が非常に高い表領域がある場 合は、リカバリの所要時間を短縮するために、その表領域をより頻繁 にバックアップする必要があります。
- Oracle データベースの構造を変更した場合は、必ず制御ファイルを バックアップします。
- Oracle のオンライン REDO ログをミラー化します。 この処理は Agent for Oracle では実行できません。オンライン REDO ログのミラーリング の詳細については、Oracle のマニュアルを参照してください。

Oracle バックアップおよびリカバリ手順の詳細については、Oracle のマ ニュアルを参照してください。
### Oracle Server の構成

Oracle Server は複数のデータベースから構成され、各データベースは、複 数のデータベース オブジェクトに分割されます。 Oracle データベースを 構成する要素には、以下のものがあります。

- 表領域 データが格納されています。表領域は複数のデータファイル で構成されている場合もあります。
- データ ファイル データベース データが格納されている、表領域を定 義する物理ファイルです。
- オンライン REDO ログ ファイル 表領域に適用されたトランザクショ ンが記録されます。
- 制御ファイル Oracle データベースの構成に関する情報(表領域情報 など)が記述されています。1つの Oracle データベースに、複数の制 御ファイルが存在する場合もあります。
- パラメータファイル データベースの起動時に使用されるさまざまな 初期化パラメータが格納されています。
- リカバリ領域(最新バージョンの Oracle の場合) Oracle データベー スの回復に関するファイルおよびアクティビティから構成されていま す。

### オンライン REDO ログ ファイル

Oracle Server では、オンライン REDO ログ ファイルを使用して、Oracle デー タベースの表領域のすべてのエントリを記録します。 ただし、Agent for Oracle では、正常に動作する上でアーカイブ オンライン REDO ログ ファイ ルが必要です。 そのため、Oracle データベースでアーカイブ REDO ログ ファイルが作成されるように、Oracle データベースが ARCHIVELOG モード で動作するように設定する必要があります。また、Agent がバックアップ およびリストアを適切に実行するように、Oracle データベースでオンライ ン REDO ログ ファイルが自動的にアーカイブされるように設定する必要 もあります。

注: ARHIVELOG モードで動作し、オンライン REDO ログ ファイルを自動的 にアーカイブするように Oracle データベースを設定する方法については、 [「インストール後の作業の実施](#page-16-0) (P. 17)」を参照してください。

### 複数のデータベース

Oracle が複数のデータベースで構成されている場合は、以下のような操作 を行うことができます。

- データベースの表示およびログイン
- エージェントのホーム ディレクトリから orasetup を実行してエー ジェントを再構成した場合、指定した Oracle データベースを表示して、 そのデータベースにログインできます。
- エージェントを適切に設定することで、指定した任意の Oracle データ ベースを [バックアップ マネージャ] ウィンドウに表示できます。
- バックアップ対象のデータベース オブジェクトをすばやく検索でき ます。

### 複数データベース環境のバックアップ セッションの設定

複数のデータベースで構成される Oracle 環境で、インストール時に指定し た Oracle データベースを表示したり、データベースにログインしたりする には、以下の手順に従ってバックアップ セッションを設定します。

#### 複数データベース環境のバックアップ セッションを設定する方法

- 1. CA ARCserve Backup を起動して、バックアップ マネージャを開きます。 バックアップ マネージャが開きます。
- 2. [ソース] タブで、UNIX エージェントを展開します。
- 3. UNIX エージェントの下で、Oracle がインストールされているホストの 左側にある緑色の四角形をクリックします。

「ログイン]ダイアログ ボックスが表示されます。

- 4. システムのユーザ名とパスワードを入力し、[OK]ボタンをクリック します。
- 5. ホストを展開します。
- 6. Oracle データベースの左側にある緑色の四角形をクリックします。 データベースのログイン用ダイアログ ボックスが表示されます。
- 7. Oracle dba ユーザ名とパスワードを入力します。
- 8. [OK]をクリックします。 これでデータベースを展開し、バックアップするデータベース オブ ジェクトを選択できます。

# バックアップ

エージェントを使用すると、Oracle データベース全体をバックアップする ことも、Oracle データベース オブジェクト(表領域、データ ファイル、 アーカイブ REDO ログ ファイル、制御ファイル、パラメータ ファイル、リ カバリ領域など)を個別にバックアップすることもできます。

Oracle データベースを新規に作成したときには、その物理データベース構 成要素すべてを速やかにバックアップする必要があります。またそれ以後 も、データベースやメディアに障害が発生した場合にスムーズにリカバリ できるように、スケジュールに従ってデータベースを定期的にバックアッ プする必要があります。 CA ARCserve Backup で、自動バックアップ スケ ジュールの設定や調整ができます。

エージェントのバックアップは、エージェントが Oracle Recovery Manager (RMAN)に送信するスクリプトを通じて実行されます。これらのスクリ プトは、バックアップ マネージャ で選択されたオプションに基づいて自 動生成され、<oracle agent home dir>/rman\_scripts の下に保存されます。こ れらは、agent.cfg ファイルの 環境変数 <DAYS\_RMAN\_SCRIPTS\_RETAINED> に設定された時間だけ保存されます。

### Recovery Manager(RMAN)

Oracle データベースのユーティリティである RMAN(Recovery Manager) は、Oracle データベースのバックアップ、リストア、およびリカバリに使 用します。RMAN によって実行されるバックアップおよびリカバリの重要 な処理によって、管理者が行う作業を大幅に簡略化できます。RMAN の詳 細については、Oracle のマニュアルを参照してください。

RMAN および CA ARCserve Backup を使用し、独自の RMAN スクリプトを指 定してバックアップを実行します。 コマンド ラインでリカバリ カタログ を指定してもしなくても RMAN に直接接続することで、RMAN を直接使用 して、オンライン データベース オブジェクトをバックアップできます。

注: バックアップにエージェントまたは RMAN を使用する場合、別のデー タベースに回復のカタログを作成することをお勧めします。

RMAN で Oracle データベースをバックアップすると、エージェントと RMAN のどちらを使用してもデータベースをリストアできます。 同様に、 Agent for Oracle を使用して Oracle データベースをバックアップすると、 RMAN とエージェントのどちらを使用してもデータベースをリストアで きます。

### RMAN 前提条件

RMAN およびエージェントを使用してバックアップを実行する前に、以下 の操作を行う必要があります。

- 以下のアクションのいずれかを実行して、CA Technologies libobk ライ ブラリ ファイルを使用します。
	- Oracle のリンクを再設定します。
	- RMAN スクリプト(プラットフォームおよび Oracle のバージョンに よって異なる)の SBT\_LIBRARY を使います。
- Oracle データベース ファイルを所有する Oracle ユーザを CA ARCserve Backup ユーザと同等の権限で追加します。

注:これらのタスクの実行方法については、「[Recovery Manager](#page-27-0) に必要な [インストール後のタスク](#page-27-0) (P. 28)」を参照してください。

### バックアップの方式

CA ARCserve Backup およびエージェントを使用して、複数の種類のバック アップを実行できます。

- オフライン バックアップ
- オンライン バックアップ
- ステージング バックアップ
- マルチ ストリーミング (またはマルチ チャネル) バックアップ
- ユーザが作成した RMAN スクリプトをバックアップ マネージャに ロードすることによる起動バックアップ

注: コマンド ライン レベルで RMAN ディレクトリを使用してバックアッ プを起動することもできます。

### Oracle データベース オフラインのバックアップ

エージェントを使用してオフライン バックアップを実行すると、バック アップ処理の開始前にデータベースが休止状態になります。 理由は、 RMAN からデータベースに接続できる必要があるためです。つまり、デー タベース処理が実行中で接続を受け入れる必要があります。 本当のオフ ライン バックアップを実行すると、このように接続できません。 RMAN からデータベースに接続し、オンラインにしないためには、休止状態を利 用するしかありません。休止状態ではユーザのトランザクションはすべて 発生しません。

注: 本当のオフライン バックアップを実行するには、手動でデータベース をシャットダウンしてから、エージェントでデータベースをバックアップ します。 データベースをリストアするにはエージェントを改めて使用し て、手動でデータベースを起動します。

### オフライン モードでのバックアップの実行

以下の手順に従って、オフライン モードでバックアップを実行できます。

#### Oracle データベースのバックアップをオフライン モードで実行する方法

注: バックアップ マネージャを開く前に、Oracle Server が稼働中であるこ とを確認し、必ず CA ARCserve Backup およびエージェントを起動してくだ さい。

- 1. バックアップ マネージャを開き、[ソース]タブを選択して UNIX エー ジェントを展開します。
- 2. UNIX エージェントの下の、Oracle データベースがインストールされて いるホストの左側にある緑色の四角形をクリックします。

「ログイン]ダイアログ ボックスが表示されます。

3. ホストのユーザ名とパスワードを入力し、 [OK] ボタンをクリックし ます。

ホストが展開されます。

4. バックアップする Oracle データベースの左側にある緑色の四角形をク リックします。

「ログイン」ダイアログ ボックスが表示されます。

5. Oracle dba のユーザ名とパスワードを入力し、[OK]ボタンをクリッ クします。

四角形全体が緑色で塗りつぶされます。

注: Oracle データベースに接続する際に使用する Oracle のユーザ名と パスワードに、as sysdba 節を使用して Oracle データベースに接続する 権限が割り当てられているかどうかを確認してください。as sysdba 節 を使用するかどうかに関係なく接続できる必要があります。

6. バックアップ オプションを設定するには、[ソース]タブを選択し、 [Oracle オプション] タブをクリックします。

[Oracle バックアップ オプション]ダイアログ ボックスが開きます。

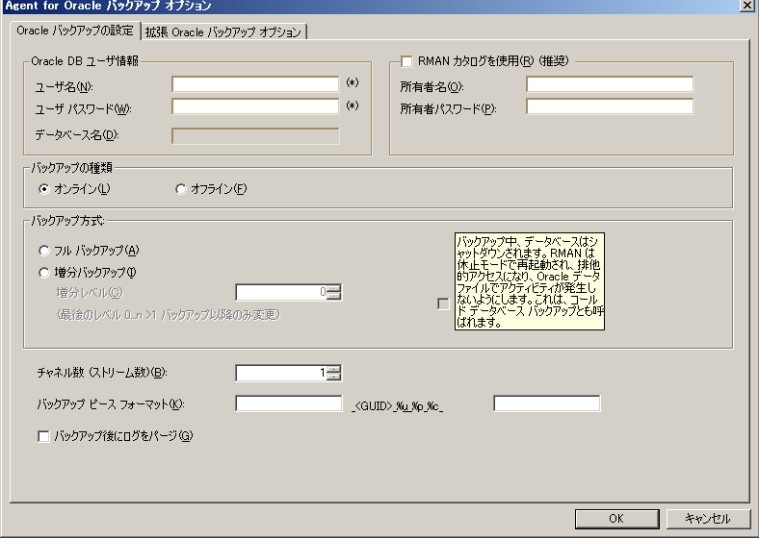

以下のフィールドに入力します。

- Oracle DB ユーザ情報を入力します。
- [RMAN カタログを使用(推奨)]チェック ボックスがオンになっ ていることを確認します。

注: RMAN カタログの使用を推奨します。これを使用しないと、 RMAN はバックアップの管理に制御ファイルのみに依存すること になるためです。 制御ファイルのみを使用すると、データベース およびすべての制御ファイルが何らかの事情で失われた場合、 RMAN はデータベースをリストアできなくなります。RMAN カタロ グ オプションを使うと、制御ファイルのバックアップ関連情報や その他の重要な情報が失われるのを防ぐことができます。 また、 RMAN カタログを使用しない場合、Point-in-Time リカバリを実行で きなくなる可能性があります。

このオプションを選択しない場合、RMAN カタログの重要性を指摘 する警告メッセージが表示されます。

■ 「バックアップの種類]でオフライン モードを選択します。

■ 以下のバックアップ方式から1つを選択します。 フル バックアップ - 一般的に、この方法を使用すると、データベー スのリストアに必要なテープ数は最も少なくなります。ただし、 バックアップ時間が長くなります。

増分バックアップ - この方法を使用するとバックアップ時間は短 くなりますが、一般的に、リストアに要する時間とロードするテー プ数は増えます(つまり、最新のフル バックアップとすべての増 分バックアップが必要になります)。

- チャネル数 (ストリーム数)を選択できます。
- 7. (オプション)[高度な Oracle オプション]タブを選択し、バックアッ プのパフォーマンスを変更したい場合はフィールドに入力します。:
	- バックアップ ピース サイズ RMAN で複数のバックアップ ピース を生成する場合は、[バックアップ ピース サイズ]フィールドに 数値 (KB 単位) を入力します。
	- 読み取り速度 (バッファ数) RMAN がディスクからデータを読み 込むときの1秒当たりの最大バッファ数を「読み取り速度(バッ ファ数)]フィールドに入力します。
	- バックアップセットごとのファイル数 RMAN がバックアップ セットごとに使用するバックアップ ピースの数を制限するには、 [バックアップ セットごとのファイル数]フィールドにピースの 数を入力します。
	- 開いているファイルの最大数 RMAN が同時に開くファイルの総 数を制限するには、[開いているファイルの最大数]フィールド にファイルの最大数を入力します。 このフィールドを空にしてお くと、RMAN はデフォルト値を使用します。
	- バックアップ セット サイズ **(KB)** バックアップ セットに含まれる データ量を制限するには、[バックアップ セット サイズ (KB)] フィールドにサイズを入力します。 このフィールドは、空にして おくことをお勧めします。
	- ブロック サイズ (バイト) バックアップの実行時にエージェント に送信するデータ ブロックのサイズを RMAN で決定できるように するには、[ブロック サイズ (バイト)]フィールドに値を入力し ます。

注: このフィールドに値を入力した場合、リストア プロセスにお いてエラー メッセージを受信しないようにするために、バック アップのリストア時にも同じ値を入力する必要があります。

- コピー数 RMAN で生成するバックアップ ピースのコピー数を指 定するには、このフィールドに 1 から 4 の間で数字を入力します。 注: 2 つ以上のコピーを生成できるようにするためには、 init<sid>.ora または SPFILE ファイルの [BACKUP TAPE IO SLAVES] オプションを有効にする必要があります。有効にしないと、エラー メッセージが表示されます。
- コピー数が複数で、同じ数のドライブが使用可能でない場合ジョ ブを失敗にする - このフィールドをオンにすると、コピー数が複数 あり、それを受け入れるのに十分な数のデバイスにジョブがアク セスできない場合、そのバックアップ ジョブは失敗します。 オフ にした場合は、コピー数を満たす十分な数のデバイスにアクセス できない場合でも、バックアップ ジョブの実行が続行されます。 ただし、コピー数は少なくなります。
- デバイスが利用可能になるまでの待機時間(分) バックアップ ジョブが、必要な数のデバイスにアクセスできない場合に何分待 機するかを指定します。 [要求されたデバイスで使用できないも のがある場合にもバックアップを続行する]フィールドと共に使 用します。
- 要求されたデバイスで使用できないものがある場合にもバック アップを続行する - このオプションをオンにした場合、少なくとも 1 つのデバイスが利用可能であれば、バックアップ ジョブの実行 が続行されます。 オフにした場合、[デバイスが利用可能になる までの待機時間(分)]フィールドに指定した時間内に十分なデ バイスにアクセスできなければ、ジョブは失敗します。
- 8. [デスティネーション]タブ を選択し、バックアップを保存したいメ ディア デバイス グループおよびメディアを選択します。

重要:[チャネル数]オプションで 1 より大きい数を設定した場合は、 [デスティネーション]タブで特定のメディアまたはメディア デバイ ス グループを選択しないでください。

- 9. 「スケジュール] タブをクリックし、以下のスケジュール タイプから 1 つを選択します。
	- カスタム
	- ローテーション
	- GFS ローテーション

10. [開始]をクリックします。 [ジョブのサブミット]ダイアログ ボックスが開きます。 11. ジョブをすぐに実行するか、または後で実行するかをスケジュールし ます。 [OK]をクリックします。

「ジョブのサブミット]ダイアログ ボックスが開きます。

12. [OK]をクリックします。

ジョグがサブミットされます。 これで、ジョブ ステータス マネージャか らジョブをモニタできるようになります。

バックアップのモニタリングに関する制限については、本章の「バック アップに関する制限事項」を参照してください。

注: オブジェクトを 1 つのみ選択した場合でも、バックアップはメディア 上で複数のセッションを実行できます。 たとえば、[高度な Oracle オプ ション] タブの「バックアップ セット サイズ] フィールドに制限を入力 した場合、複数のセッションを作成します。

### Oracle データベースのオンラインでのバックアップ

Agent for Oracle を使用すると、Oracle データベース オブジェクト(表領域、 データ ファイル、アーカイブ REDO ログ ファイル、パラメータ ファイル、 制御ファイルなど)を個別にバックアップできます。

### オンライン モードでのバックアップの実行

### エージェントを使用して Oracle データベースをオンラインでバックアップする方 法

注: バックアップ マネージャを開く前に、Oracle Server が実行中であり、 バックアップ対象のデータベースのすべての表領域がオンラインである ことを確認してください。 また、CA ARCserve Backup とエージェントも必 ず開始してください。

- 1. バックアップ マネージャを開き、[ソース]タブを選択して UNIX エー ジェントを展開します。
- 2. UNIX エージェントの下で、Oracle がインストールされているホストの 左側にある緑色の四角形をクリックします。

「ログイン]ダイアログ ボックスが表示されます。

注: ホストの横にあるプラス(+)記号をクリックすると、ログイン後 に自動的に展開されます。

3. ホストのユーザ名とパスワードを入力し、 [OK] ボタンをクリックし ます。

注: ホストが自動的に展開しない場合は、手動で展開します。

4. Oracle データベースの左側にある緑色の四角形をクリックして、デー タベースを選択します。

データベースのログイン用ダイアログ ボックスが表示されます。

5. Oracle dba ユーザ名とパスワードを入力します。

注: Oracle データベースに接続する際に使用する Oracle のユーザ名と パスワードに、as sysdba 節を使用して Oracle データベースに接続する 権限が割り当てられているかどうかを確認してください。as sysdba 節 を使用するかどうかに関係なく接続できる必要があります。

6. データベースをバックアップする際、マスタ ジョブと呼ばれる 1 つの ジョブがキューに作成されます。バックアップが開始されると、マス タ ジョブから RMAN が呼び出され、子ジョブが実行されます。

サブジョブがジョブ キューに表示されます。

7. バックアップ ジョブにオプションを設定したい場合は、 [ソース] タ ブを選択し、[Oracle オプション]タブをクリックします。

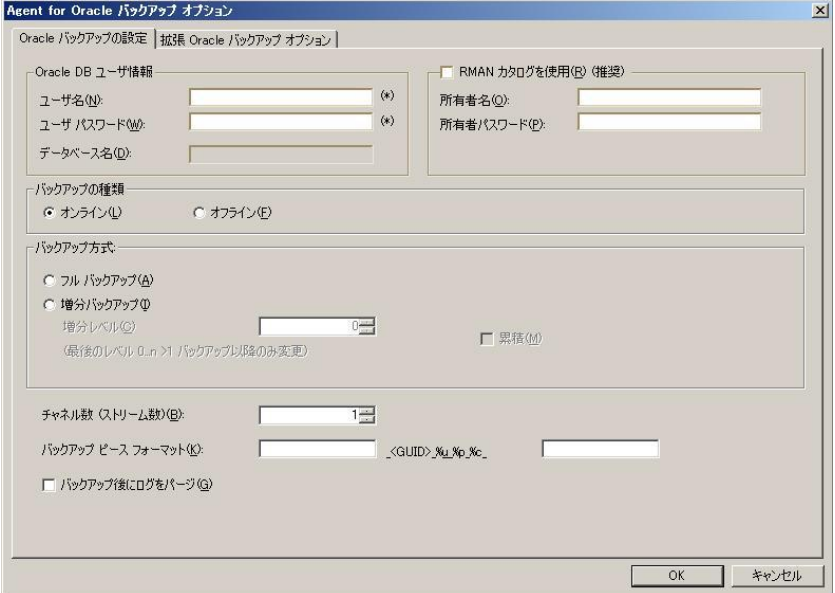

以下のフィールドに入力します。

- データベース名がインスタンス名と異なる場合は、データベース 名を[データベース名]フィールドに入力します。
- [RMAN カタログを使用 (推奨)]チェック ボックスがオンになって いることを確認してください。

注: RMAN カタログの使用を推奨します。これを使用しないと、 RMAN はバックアップの管理に制御ファイルのみに依存すること になるためです。 制御ファイルのみを使用すると、データベース およびすべての制御ファイルが何らかの事情で失われた場合、 RMAN はデータベースのリストアができなくなります。RMAN カタ ログ オプションを使うと、制御ファイルのバックアップ関連情報 やその他の重要な情報が失われるのを防ぐことができます。また、 RMAN カタログを使うと、必要に応じて Point-in-Time リカバリを実 行することができます。

このオプションを選択しない場合、RMAN カタログの重要性を指摘 する警告メッセージが表示されます。

- カタログの所有者名および所有者のパスワードを入力します。
- オンライン モードを選択します。
- 以下のバックアップ方式から1つを選択します。
	- フル バックアップ 通常、データベースのリストアに必要な テープの数が最小限になりますが、バックアップに時間がかか ります。
	- 増分バックアップ·バックアップの時間が短縮されますが、通 常はリストア時の所要時間とロードするテープ(最後のフル バックアップとすべての増分バックアップ)の数が多くなりま す。

注: 利用可能なオプションは、データベースによって異なります。 データベースにはそれぞれ固有のオプションがあります。

- 8. (オプション)「高度な Oracle オプション] タブを選択し、 バックアッ プのパフォーマンスを変更したい場合はフィールドに入力します。
- 9. 「デスティネーション]タブをクリックし、バックアップ先を選択し ます。

重要:[チャネル数]オプションで 1 より大きい数を設定した場合は、 [デスティネーション]タブで特定のメディアまたはメディア デバイ ス グループを選択しないでください。

- 10. [スケジュール]タブをクリックし、以下のスケジュール タイプから 1 つを選択します。
	- カスタム
	- ローテーション
	- GFS ローテーション

11. ツールバーの「サブミット]をクリックします。

[ジョブのサブミット] ダイアログ ボックスが開きます。

12. ジョブをすぐに実行するか、または後で実行するかをスケジュールし ます。

[OK]をクリックします。

[ジョブのサブミット] ダイアログ ボックスが開きます。

13. [OK]をクリックします。

ジョグがサブミットされます。 これで、ジョブ ステータス マネージャか らジョブをモニタできるようになります。

バックアップのモニタリングに関する制限については、本章の「バック アップに関する制限事項」を参照してください。

注: バックアップ ジョブのカスタマイズの詳細については、「管理者ガイ ド」を参照してください。

### マルチ ストリーミング バックアップ

システムに 2 つ以上のドライブおよびボリュームがある場合は、バック アップ マネージャ上で「チャネル数 (ストリーム) ]オプションを使っ て、バックアップのパフォーマンスを向上させることができます。 バッ クアップに使用するために一定の数のチャネルを割り当てた後、Agent お よび RMAN は、複数のチャネルの組織方法および分散方法、指定された チャネルがすべて必要かどうかについて決定します。 場合によっては、 指定されたすべてのチャネルを使う代わりに、チャネルごとに複数のジョ ブ(バックアップ ピース)を順次パッケージ化したほうがより適切にジョ ブが実行される、と RMAN で判断され、結果としてジョブには少数のチャ ネルのみを使用することもあります。

注: 以前のバージョンのエージェントでは、このタイプのバックアップを 実行するために [デスティネーション] タブの [マルチ ストリーミング] オプションを使用しています。 [チャネル数 (ストリーム)] オプショ ンは、この「マルチ ストリーミング]オプションの代わりとなるもので す。これによって RMAN とのよりよい統合が可能になり、エージェントで はなく RMAN がマルチ ストリーミング プロセスを扱うことができるよう になります。今回のリリースから、バックアップ マネージャの[マルチ ス トリーミング]オプションは、Oracle ジョブについては無視されるように なりました。

重要: バックアップ マネージャで複数のチャネルを指定した後は、[デス ティネーション]タブで特定のメディアまたはメディア デバイス グルー プを選択しないようにしてください。マルチ ストリーミングができなく なります。

システムで使用可能なメディアまたはメディア デバイス グループの数に より、RMAN が*同時に* 実行できるジョブの数が制限されます。マルチ ス トリーミングの詳細については、「管理者ガイド」を参照してください。

### チャネル(ストリーム)オプションの数を指定してバックアップ

ここでは、2 基のテープ ドライブを搭載したチェンジャにデータをバック アップする例を紹介します。 同じ種類の複数の単一テープ ドライブを所 有し、それらすべてをマルチ ストリーミング バックアップ ジョブで使用 する場合は、テープが各デバイス グループに割り当てられていることを 確認してください。

#### マルチ ストリーミングを使用してバックアップする方法

- 1. バックアップ マネージャの[ソース]タブで、2 つの表領域を選択し ます。
- 2. Oracle の [オプション] タブの [チャンネル数 (ストリーム)] オプ ションで 2 以上の数字を指定します。バックアップ ジョブに必要な実 際のチャネル数は、RMAN で判断されるので、注意が必要です。Oracle の [オプション] タブで入力した値は、RMAN で使用されるチャネル の最大数です。
- 3. (オプション)メディアプールの名前を指定します。この名前には、 既存のメディア プールの名前、またはマルチ ストリーミング ジョブ のために作成する新しいメディア プールの名前を指定できます。

注: 特定のメディアやメディア デバイス グループを指定しないでく ださい。 指定すると、マルチストリーミングが発生しなくなります。

4. [サブミット]をクリックして、ジョブをサブミットします。 これで、ジョブ ステータス マネージャからジョブをモニタできるよう になります。

### エージェントでの RMAN スクリプトを使用したバックアップ

RMAN スクリプトを作成し、CA ARCserve Backup GUI から開始できます。

RMAN スクリプトのあるエージェントを使用して Oracle データベースをバック アップする方法

- 1. バックアップ マネージャを開き、[ソース]タブを選択して UNIX エー ジェントを展開します。
- 2. UNIX エージェントの下で、Oracle がインストールされているホストの 左側にある緑色の四角形をクリックします。

「ログイン]ダイアログ ボックスが表示されます。

注: ホストの横にあるプラス(+)記号をクリックすると、ログイン後 に自動的に展開されます。

3. ホストのユーザ名とパスワードを入力し、「OK]ボタンをクリックし ます。

注: ホストが自動的に展開しない場合は、手動で展開します。

4. Oracle データベースの左側にある緑色の四角形をクリックして、デー タベースを選択します。

データベースのログイン用ダイアログ ボックスが表示されます。

- 5. Oracle dba ユーザ名とパスワードを入力します。
- 6. [高度な Oracle オプション]タブをクリックし、[RMAN スクリプト のロード]フィールドに RMAN スクリプトの完全パスを入力します。 以下を確認します。
	- スクリプトは、エージェントのノードに存在し、RMAN を実行中の ユーザ (通常は Oracle インスタンスの所有者)からアクセス可能 である必要があります。
	- ここで指定するスクリプトは、バックアップ マネージャにおいて 選択されたすべてのオプションより優先されます。
	- パス名がスラッシュ (/) で開始されていない場合、エージェント は自動的に \$CAORA\_HOME/rman\_scripts ディレクトリを参照して ファイルを探します。
- 7. [デスティネーション]タブをクリックして、必要であればバックアッ プ デスティネーションを選択します。
- 8. [OK]をクリックします。ジョブがキューにサブミットされます。こ れで、ジョブ ステータス マネージャからジョブをモニタできるように なります。

バックアップのカスタマイズの詳細については、「管理者ガイド」を参照 してください。

### RMAN を使用した手動バックアップ

RMAN を使用して、手動でデータベースをバックアップすることができま す。

### リカバリ カタログを指定して RMAN を起動し、データベースをバックアップする 方法

1. コマンド ライン ウィンドウを開き、以下のコマンドを入力して RMAN を起動します。

rman target dbuser/dbuserpassword rcvcat catowner /catownerpassword@rman service name

各エントリの内容は以下のとおりです。

*dbuser* - dba 権限を持つユーザ

*dbuserpassword* - dbuser のパスワード

*catowner* - RMAN カタログを所有する Oracle ユーザ名

*catownerpassword* - カタログ所有者のパスワード

*rman database* - RMAN カタログがインストールされているデータベー ス

2. データベースをバックアップするには、ユーザのバックアップ環境で 実行されているオペレーティング システムおよびデータベースの バージョンに基づいて、以下のアクションのいずれかを実行します。

RMAN スクリプトで、libobk の CA Technologies バージョンに対して Oracle リ ンクの再設定を使用します。

■ HP-UX および Solaris プラットフォーム上で、以下のコマンドを入 力します。

```
RMAN> connect target system/manager 
RMAN> run { 
2> allocate channel dev1 type 'sbt_tape'; 
3> backup database format '_%u_%p_%c'; 
4> release channel dev1; 
5> }
```
■ AIX プラットフォーム上で、Oracle 9i および 10g データベースに対 して以下のコマンドを入力します。

```
RMAN> connect target system/manager 
RMAN> run { 
2> allocate channel dev1 type sbt parms='SBT_LIBRARY=libobk64.so'; 
3> backup database format '_%u_%p_%c'; 
4> release channel dev1; 
5> }
```
■ AIX プラットフォーム上で、Oracle 11g データベースに対して以下 のコマンドを入力します。

```
RMAN> connect target system/manager 
RMAN> run { 
2> allocate channel dev1 type sbt 
parms='SBT_LIBRARY=libobk64.so,ENV=(MPROTECT_TXT=OFF)';
3> backup database format '_%u_%p_%c'; 
4> release channel dev1; 
5> }
```
RMAN スクリプトでの SBT\_LIBRARY の使用

■ HP-UX プラットフォーム上で、以下のコマンドを入力します。

```
RMAN> connect target system/manager 
RMAN> run { 
2> allocate channel dev1 type sbt 
parms='SBT_LIBRARY=/opt/CA/ABoraagt/libobk64.sl';
3> backup database format '_%u_%p_%c'; 
4> release channel dev1; 
5> }
```
■ Solaris プラットフォーム上で、以下のコマンドを入力します。

```
RMAN> connect target system/manager 
RMAN> run { 
2> allocate channel dev1 type sbt 
parms='SBT_LIBRARY=/opt/CA/ABoraagt/libobk64.so'; 
3> backup database format '%u %p %c';
4> release channel dev1; 
5> }
```
■ AIX プラットフォーム上で、Oracle 9i および 10g データベースに対 して以下のコマンドを入力します。

```
RMAN> connect target system/manager 
RMAN> run { 
2> allocate channel dev1 type sbt 
parms='SBT_LIBRARY=/opt/CA/ABoraagt/libobk64.so'; 
3> backup database format '_%u_%p_%c'; 
4> release channel dev1; 
5> }
```
■ AIX プラットフォーム上で、Oracle 11g データベースに対して以下 のコマンドを入力します。

```
RMAN> connect target system/manager 
RMAN> run {
2> allocate channel dev1 type sbt 
parms='SBT_LIBRARY=/opt/CA/ABoraagt/libobk64.so,ENV=(MPROTECT_TXT=OFF)';
3> backup database format '_%u_%p_%c'; 
4> release channel dev1; 
5> }
```
### RMAN コマンド ライン スクリプト

ユーザが自分で RMAN スクリプトを書いて実行することができます。 以 下に、1 つのチャネルで、1 つのテープ デバイスを使用して特定のデータ ファイルをバックアップする RMAN スクリプトの例を示します。 run { allocate channel dev1 type 'sbt\_tape'; backup (datafile '/oracle/oradata/demo/users01.dbf' format '\_%u\_%p\_%c'); release channel dev1; }

注: Agent for Oracle をバックエンドとして使用するには、以下を使用する 必要があります。

- sbt tape をチャネル タイプとして使用します。
- 2%u %p %c フォーマットを使用して、バックアップされるオブジェク トに確実に一意の名前が付けられるようにします。

以下に、バックアップ処理でマルチ ストリーミングを使用する RMAN ス クリプトの例を示します。このスクリプトでは、2 つのチャネルを割り当 てて、データを2基の異なるテープデバイスに同時にバックアップしま す。

```
run {
allocate channel dev1 type 'sbt tape';
allocate channel dev2 type 'sbt_tape';
backup filesperset 1 format '_%u_%p_%c'(datafile '/oracle/oradata/demo/users01.dbf, 
'/oracle/oradata/demo/tools01.dbf');
release channel dev1;
release channel dev2;
}
```
RMAN および RMAN スクリプトの使用法の詳細については、Oracle のマ ニュアルを参照してください。

### コマンド ラインを使用したデータのバックアップ

ca\_backup コマンド ライン ユーティリティを使用して、Oracle データベー ス オブジェクトをバックアップできます。 ca\_backup コマンド ライン ユーティリティの使用法の詳細については、「コマンド ライン リファレ ンス ガイド」を参照してください。

## バックアップに関する制限事項

以下の表に、バックアップに関する制限事項を示します。

- カタログデータベース SID を複製したり、それをいかなる SID 名とも 共有しないようにしてください。
- これは Oracle RMAN ではサポートされておらず、RMAN がバックアッ プするデータ量を事前に決定することはできません。
- マスタ ジョブ(バックアップマネージャによってサブミットされたも の)では、PARAMETER FILES (バックアップに含まれている場合)を 除いて進捗を表示しません。サブ ジョブが進行中であっても、モニタ リング ウィンドウにはマスタ ジョブの進捗状況は表示されません。 しかし、マスタ ジョブが完了すると表示されます。 サブ ジョブのモ ニタリング ウィンドウを開けると進捗が表示されますが、サブ ジョブ の進捗を含んでいません。
- バックアップ ジョブを Oracle RMAN コマンド ラインからサブミット した場合、ジョブのスケジュールを変更することはできません。ジョ ブを右クリックしても、ジョブ キュー オプションの「レディ/ホール ド/即実行/変更/再スケジュール」はグレー表示になります。

# 第4章: データのリストアおよびリカバリ

このセクションには、以下のトピックが含まれています。

[リストアおよびリカバリの基本](#page-58-0) (P. 59) [リストア](#page-59-0) (P. 60) [データベースのリカバリ](#page-79-0) (P. 80) [リストアおよびリカバリに関する制限事項](#page-85-0) (P. 86)

# <span id="page-58-0"></span>リストアおよびリカバリの基本

「リストア」とは、バックアップされたデータベースまたはオブジェクト から 1 つまたは複数のデータベース オブジェクトを、ロードすることで す。 リストアすると、データベース内の情報はバックアップの情報で上 書きされます。 データベースをリストアした後は、データベースをリカ バリする必要があります。

「リカバリ」とは、リストアされたデータベースを更新し、エラーや破損 が発生する前の状態に戻すことです。Oracle Server データベースでは、ま ずリストアを実行してから、リカバリを実行する必要があります。 リス トアとリカバリの両方が正常に完了すると、Oracle データベースが再び使 用できるようになります。 リカバリは、自動的に実行することも、手動 で実行することもできます。

<span id="page-59-0"></span>「リストア」とは、バックアップされたデータベースまたはオブジェクト から 1 つまたは複数のデータベース オブジェクトを、ロードすることで す。 リストアすると、データベース内の情報はバックアップの情報で上 書きされます。 データベースをリストアした後は、データベースをリカ バリする必要があります。

「リカバリ」とは、リストアされたデータベースを更新し、エラーや破損 が発生する前の状態に戻すことです。Oracle Server データベースでは、ま ずリストアを実行してから、リカバリを実行する必要があります。 リス トアとリカバリの両方が正常に完了すると、Oracle データベースが再び使 用できるようになります。 リカバリは、自動的に実行することも、手動 で実行することもできます。

CA ARCserve Backup、Agent for Oracle、および Oracle RMAN を使用して、表 領域、データ ファイル、アーカイブ ログ ファイル、パラメータ ファイル などのデータベース オブジェクトを、個別に、またはグループにしてリ ストアできます。また、データベースのリストア時に制御ファイルをリス トアできます。

### リストア方式

CA ARCserve Backup およびエージェントを使用して、複数の種類のリスト ア処理を実行できます。

- バックアップ マネージャまたは RMAN コマンド ラインを使用して、現 在のリリースのエージェントによって作成されたバックアップからリ ストアします。
- (バックアップ マネージャのみを使用して)古いリリースのエージェ ントによって作成されたオンライン バックアップからリストアしま す。
- (バックアップ マネージャのみを使用して) 古いリリースのエージェ ントによって作成されたオフライン バックアップからリストアしま す。
- (RMAN のみを使用して)古いリリースのエージェントによって RMAN コマンド ラインで作成されたバックアップからリストアします。

### <span id="page-60-0"></span>リストア マネージャ

リストア マネージャを使用して、さまざまなリストア ジョブを実行でき ます。 バックアップ マネージャの詳細については、「管理者ガイド」を 参照してください。

リストア マネージャの[Oracle リストアの設定]タブには、以下のリスト ア オプションとリカバリ オプションが用意されています。

- Oracle DB ユーザ情報
- RMAN カタログを使用 (推奨)
- チャネル数 (ストリーム)
- 最新バックアップからのリストア
- 次の日付のバックアップからリストア
- バックアップ タグからリストア

注: これらのリストア オプションの詳細については、この章の「リストア オプション」を参照してください。

■ 回復タイプ:

重要: これらのリカバリ方式のいずれかを使用すると、すべてのログ は制御ファイルに最後に登録された日付にリセットされます。そのた め、その日付以降にリカバリされたデータは失われ、復元できなくな ります。

- 「SCN の終了まで (DB 全体のみ) ]
- [ログ シーケンス番号の終了まで(DB 全体のみ)]
- [終了時刻まで(DB 全体のみ)]

注: ログがリセットされるため、最新状態のデータベース レコードを 保存するには、フル オフライン バックアップを実行する必要がありま す。

- [リカバリなし]- このオプションを選択すると、データはリスト アされますが、リカバリは実行されません。 データベースのリカ バリとオンラインに戻す作業を手動で行う必要があります。 一般 的に、リストアを回復できないとわかっている場合、このオプショ ンを使用します。たとえば、追加のリストア ジョブが必要な場合 や、リカバリ プロセスを開始する前に設定が必要な場合です。
- [ログの終わりまで回復] RMAN によって、現在までのデータ ベース、表領域、およびデータ ファイルのリカバリが実行されま す。
- 「SCN まで回復(DB 全体のみ)] RMAN によって、 [SCN 番号] に指定した値(つまり、チェックポイント数)までのデータベー スのリカバリが実行されます。 このリカバリは、データベース全 体の場合にのみ有効です。 データベースは、resetlogs オプション を使用して開かれます。
- [ログ シーケンス番号の終了まで(DB 全体のみ)]- RMAN によっ て、[アーカイブされたログ シーケンス]に指定した値までデー タベースのリカバリが実行されます。このリカバリは、データベー ス全体の場合にのみ有効です。データベースは、resetlogs オプショ ンを使用して開かれます。
- [終了時刻まで(DB 全体のみ)] RMAN によって、指定した時 点までのデータベースのリカバリが実行されます。 このリカバリ は、データベース全体の場合にのみ有効です。 データベースは、 resetlogs オプションを使用して開かれます。
- [リカバリ後にリストア オブジェクトをオンラインに配置] こ のオプションを選択すると、表領域とデータ ファイルがオンライ ンになり、回復完了後にデータベースがオープンされます。

さらに、[高度な Oracle オプション]タブには次のオプションがあります。

- 「アーカイブ ログの選択]
	- [リストアしない]- このオプションを選択すると、アーカイブ済 みログはリストアされません。

注: このオプションは自動的にオンになっています。

- [時間]- このオプションでは、バックアップされた時間ではなく、 作成された時間に基づいてアーカイブ済みログがリストアされま す。このオプションを使用する場合、[開始]または[終了]フィー ルドにも値を入力する必要があります。
- [スレッド]- このオプションでは、Oracle インスタンスの識別に 使用するスレッド番号を指定します。 排他モードの Oracle インス タンスのスレッドの場合、デフォルト値は 1 です。
- [SCN] このオプションでは、アーカイブされたログが、SCN (System Change Number)の範囲に基づいてリストアされます。
- [ログ シーケンス] このオプションでは、アーカイブ済みログ のシーケンス番号によって、ログをリストアします。
- 「制御ファイルを含める] このオプションは、制御ファイルをリス トアする場合に選択します。制御ファイルは、破損または損失した場 合にのみリストアしてください。

重要: 制御ファイルをリストアすると、すべてのログがリセットされ、 データベースの起動後に作成および更新された最新のデータが失われ ます。 このデータを復元する方法はありません。

■ [ブロック サイズ (Oracle 9i)] - このオプションを使用する場合、 データ ブロックのサイズが、バックアップ時に使用されるブロック サ イズと一致する必要があります。一致しない場合、リストアは失敗し ます。

■ [選択したオブジェクトのバックアップ セット リスト] - このオプ ションを選択すると、選択したオブジェクトを含むバックアップ セッ トをすべて列挙するリクエストが送信されます。

注: このオプションでは、選択したオブジェクトはリストアされませ ん。選択したオブジェクトをリストアするには、別のリストア ジョブ をサブミットする必要があります。

- 「バックアップセット番号を検証] このオプションを選択すると、 実際にリストアは実行せず、バックアップの整合性が RMAN で検証さ れます。
- [RMAN スクリプトのロード] このオプションを使用して、RMAN ス クリプトのパスを入力します。

重要: このオプションは、リストア マネージャで選択したすべてのオ プションよりも優先されます。

#### リストア オプション

リストア マネージャの[ソース]タブで使用できるリストア オプション には、いくつかの種類があります。 各オプションの詳細について、以降 のセクションで説明します。

#### [チャンネル数(ストリーム)]オプション

「チャンネル数(ストリーム)]]才プションに数値を入力すると、エー ジェントから RMAN に対して使用するチャネルの最大数が通知されます。 次に、リストア操作へ実際に割り当てるチャネル数が RMAN で決定されま す。RMAN では、複数ジョブ(チャネルごとに1ジョブずつ)が並行して サブミットされます。

注: 実際に使用する適切なチャネル数は、RMAN で決定されるため、指定 したチャネル数よりも少なくなることがあります。

### [最新バックアップからのリストア]オプション

「最新バックアップからのリストア]オプションを選択すると、最新の バックアップを使用するように、エージェントから RMAN へ指示されます。

注: [Oracle リストアの設定]タブの[回復タイプ]セクションのデフォ ルトの選択は[回復なし]です。 リストア後にデータベースの回復を実 行する場合には、ほかの「回復タイプ」の1つを必ず選択してください。

### [以下のバックアップからのリストア]オプション

[以下のバックアップからのリストア]オプションを選択した場合、リス トアしたいバックアップの時間の上限として、日付および時間を指定しま す。RMAN は、指定された時刻(その時刻を含まない)まで、ファイルの 処理を実行します。 このオプションは、以前のある状態(整合性レベル) に戻す必要があるデータベースがある場合に役に立ちます。

また、最新のバックアップにアクセスできない場合も、このオプションが 使えます。 この場合、[回復(ログの終端まで)]オプションと併用し て、古いバックアップ セットからデータベースをリストアし、すべての トランザクションを「再構築」して、データベースを最新の状態にします。

このオプションは、エージェントの以前のバージョンで利用可能だった [時間まで回復(DB 全体のみ)]フィールドとは違います。このオプショ ンは、データベースをいつの時点までリカバリするかを指定するものでは ありません。 単に、どのバックアップからデータをリストアするかを選 択するだけです(終了時刻までリストア)。

注: [Oracle リストアの設定] タブの「回復タイプ] セクションのデフォ ルトの選択は[回復なし]です。 リストア後にデータベースの回復を実 行する場合には、ほかの「回復タイプ]の1つを必ず選択してください。

### [バックアップ タグからのリストア]オプション

「バックアップ タグからのリストア]オプションを選択する場合、バッ クアップ時に使用したタグを指定して、リストアするバックアップ セッ ションを示します。 このタグは、特定のバックアップに割り当てられた 論理名です(たとえば、「Monday Morning Backup」など)。

注: 「Oracle リストアの設定] タブの「回復タイプ] セクションのデフォ ルトの選択は[回復なし]です。 リストア後にデータベースの回復を実 行する場合には、ほかの「回復タイプ」の1つを必ず選択してください。

### [ログの終端まで]オプション

[ログの終端まで]オプションと[リカバリ後リストア下オブジェクトを オンラインに配置]オプションの両方を選択すると、1 回の操作で、デー タベースとデータベース オブジェクトのリストアとリカバリが自動的に 実行されます。 リストアおよびリカバリが完了すると、データベースが 開きます。

重要:「ログの終端まで]オプションを選択した場合は、制御ファイルが 損失または破損している場合を除き、制御ファイルをリストア対象にしな いでください。 制御ファイルをリストア対象にすると、Agent は、リスト アされた制御ファイルを使用してデータベースのリカバリを実行します。 その結果、リストアされたバックアップ ファイルに記録された最後のト ランザクション以降に発生したデータベースでのトランザクションがす べて失われます。

#### リストア ビュー

あらゆるタイプのリストアに、リストア マネージャではデフォルトのリ ストアビューを使用します。「ツリー単位のリストア]ビューには、CA ARCserve Backup を使用してバックアップしたホストのツリーが表示され ます。 リストアを実行するには、ホストを展開してデータベースおよび オブジェクトを表示してから、リストアするデータベースまたはファイル を選択します。表示されるデータベースは、最新のバックアップ セッショ ンのものです。

注:「セッション単位のリストア]および「メディア単位のリストア] ビューは、Agent for Oracle セッションのリストアではサポートされていま せん。 メディア単位方式を選択した場合、このセッションはスキップさ れジョブは失敗します。具体的な原因を特定するには、CA ARCserve Backup アクティビティ ログを参照してください。

### データベース オブジェクトのリストア

オフラインまたはオンラインでバックアップされた完全なデータベースのリストア 方法

注: リストア マネージャを開始する前に、必ず CA ARCserve Backup を開始 してください。

- 1. リストア マネージャを開き、[ソース]タブを選択して、[ツリー単 位]を選択します。
- 2. UNIX エージェントを展開し、UNIX エージェントの下の Oracle ホスト を展開します。
- 3. リストアするデータベース、またはデータベース オブジェクトを選択 します。
- 4. [デスティネーション] タブを選択し、UNIX エージェントを展開しま す。
- 5. UNIX エージェントの下の Oracle SID の左側にあるプラス (+) 記号をク リックします。

[ログイン]ダイアログ ボックスが表示されます。

Oracle SID の左側にあるプラス (+) 記号をクリックせず、直接 Oracle SID をクリックした場合は、[Oracle オプション]タブで Oracle データベー スのユーザ名とパスワードを入力する必要があります。 この 2 つの フィールドは入力必須です。 また、 [RMAN カタログ] (推奨) オプ ションはデフォルトでオンになっているため、これがオンになってい ない場合を除き、RMAN カタログの所有者名および所有者のパスワー ドを入力する必要があります。

ジョブの登録中、入力必須フィールドに未入力のものがある場合は、 入力を要求するダイアログ ボックスが表示されます。入力しなければ、 そのジョブは登録されません。

- 6. システムのユーザ名とパスワードを入力し、[OK]ボタンをクリック します。
- 7. リストアする Oracle データベースの左側にあるプラス記号をクリッ クします。

データベースのログイン用ダイアログ ボックスが表示されます。

8. Oracle dba のユーザ名とパスワードを入力し、[OK]ボタンをクリッ クします。

注: Oracle データベースに接続する際に使用する Oracle のユーザ名と パスワードに、as sysdba 節を使用して Oracle データベースに接続する 権限が割り当てられているかどうかを確認してください。as sysdba 節 を使用するかどうかに関係なく接続できる必要があります。

9. リストア オプションを設定するには、[ソース]タブを選択し、 [Oraclce オプション]タブをクリックしてください。

以下のリストア オプションを選択できます。

注: これらのオプションを組み合わせて選択することもできます。

- 多数のテープを使用している場合で、RMAN のリストアプロセス 速度を向上させたい場合は、「チャネル数(ストリーム数)]オプ ションを選択します。 複数のチャネルを選択すると、RMAN はこ の値をリストア中に使用するチャネルの最大数として承認します。
- 最新の利用可能なバックアップを使用してリストアしたい場合は、 [最後のバックアップからのリストア] オプションを選択します。
- 特定の日時のバックアップをリストアしたい場合は、「以下の バックアップからのリストア]オプションを選択します。RMAN は、 指定された時間(その時間を含まない)まで、ファイルの処理を 実行することに注意してください。
- バックアップ プロセス中に使用したタグの付いたバックアップを リストアしたい場合は、「バックアップタグからのリストア]オ プションを選択します。
- 「ログをパージ]オプションを使用した以前のバックアップの結 果として、アーカイブ REDO ログが損傷したり削除されたりしてい る場合は、[高度な Oracle オプション]タブの[アーカイブ ログ の選択]セクションからオプションを1つ(デフォルトの「リス トアしない]以外)選択します。これで、アーカイブ REDO ログ が上書きされます。

注: アーカイブ REDO ログ ファイルが損失または破損している場 合を除いて、通常は上書きしません。 アーカイブ REDO ログを保 持していると、システムやデータベースの障害が発生する直前の 状態にデータベースを修復することができます。

■ 制御ファイルをリストアしたい場合は、「高度な Oracle オプショ ン]タブの[制御ファイルを含める]オプションを選択する必要 があります。

注: 制御ファイルは、欠落や破損などで必要である場合に限り、リ ストアするようにしてください。

リストア オプションに加え、リカバリ オプションも選択可能です。

■ データをリストアした後でリカバリしたくない場合は、「回復な し]オプションを選択します。

注: このオプションは自動的にオンになっています。

- データベースをできるだけ現時点と同様にリカバリさせたい場合 は、[ログの終端まで]オプションを選択します。
- リカバリが完了してすぐにデータベース オブジェクトを使用でき るようにしたい場合は、[リストアされたオブジェクトを回復後 にオンラインに設定] オプションを選択します。

注: 他の回復タイプの詳細については、[リストア [マネージャ](#page-60-0) (P. 61)] を参照してください。

10. [サブミット] をクリックします。

[ジョブのサブミット] ダイアログ ボックスが開きます。

11. ジョブをすぐに実行するか、または後で実行するかをスケジュールし ます。

[OK]をクリックしてジョブをサブミットします。

ジョグがサブミットされます。これで、ジョブ ステータス マネージャ からジョブをモニタできるようになります。

ジョブが完了すると、データベース オブジェクトは Oracle サーバにリス トアされます。 Oracle データベースのリカバリの実行手順については、 [「データベースのリカバリ](#page-79-0) (P. 80)」を参照してください。 リストア ジョ ブのサブミットの詳細については、「管理者ガイド」を参照してください。

#### アーカイブ ログおよび制御ファイルのリストア

制御ファイルやアーカイブ ログ ファイルが損失または破損した場合は、 リストアの設定時にリストア マネージャの[ソース]タブで対象となる ファイルを選択することでリストアできます。

重要: バックアップので [バックアップ後にログをパージ]オプションを 選択した場合、RMAN で必要なログのリストアが実行されるようにするに は、[拡張 Oracle リストア オプション]タブの[アーカイブされたログ] オプションのいずれか([リストアしない]以外)を選択する必要があり ます。 [アーカイブされたログ] オプションを選択しないと、必要なロ グが見つからないためにリカバリ プロセスが適切に機能しないことがあ ります。ただし、Oracle 9i 以降を使用している場合、回復オプションのい ずれかを選択すると、RMAN は必要なアーカイブ済みログを自動的にリス トアします。

破損していないアーカイブ redo ログファイルは、通常、リストア対象に しないでください。アーカイブ REDO ログを保持していると、システムや データベースの障害が発生する直前の状態にデータベースをリストアす ることができます。

リストアの設定時に[回復(ログの終端まで)]オプションを選択した場 合は、制御ファイルが損失または破損している場合を除き、制御ファイル をリストア対象にしないでください。 制御ファイルをリストア対象にす ると、Agent は、リストアされた制御ファイルを使用してデータベースの リカバリを実行します。 その結果、リストアされたバックアップ ファイ ルに記録された最後のトランザクション以降に発生したデータベースで のトランザクションがすべて失われます。

#### 制御ファイルのリストアに関する考慮事項

制御ファイルのリストア時には、以下の点を考慮する必要があります。

- 制御ファイルをリストアするのは、制御ファイルが損失または破損し た場合に限定する必要があります。
- 制御ファイルをリストアする必要がある場合は、データベースと同時 にリストアすることができます。

注: フォールト トレランスのために、制御ファイルをミラーリングするこ とをお勧めします。 このようにしておくと、制御ファイルの消失に対し て保護でき、古い制御ファイルをリストアするような事態を回避すること ができます。 詳細については、Oracle 管理者にお問い合わせください。

制御ファイルをリストアする場合、または以下のいずれかのリカバリ オ プションを選択する場合、

- SCN の終了まで
- ログシーケンスの終了まで
- 終了時刻まで

自動リカバリ処理により、resetlogs オプションが設定された状態でデータ ベースが再度開かれます。 この場合、アーカイブ ログがリセットされ、 Point-in-Time リカバリで使用できなくなるので、できるだけ早急にデータ ベース全体をバックアップする必要があります。

制御ファイルのリストアの詳細については、Oracle のマニュアルを参照し てください。

#### パラメータ ファイルのリストア

リストア マネージャを使用して、特定バージョンのパラメータ ファイル をリストアすることができます。

特定のバージョンのパラメータ ファイルをリストアするには、以下の手順に従い ます。

- 1. リストアするパラメータファイル (orapwfile など)を選択します。
- 2. 「ソース]タブの上部にある「復旧ポイント]ボタンをクリックしま す。
- 3. 結果のダイアログで、リストアするパラメータ ファイルの正確なバー ジョンを選択します。

[OK]をクリックします。

データベース オブジェクトのうち、特定バージョンをリストアできるの は、パラメータ ファイルのみです。 この方法でパラメータ ファイルをリ ストアする場合、CA ARCserve Backup エージェントが直接使用され、RMAN は関与しません。

注: [SQLNET.AUTHENTICATION SERVICES] オプション ("none" に設定) が、 バックアップおよびリストアの対象にする任意のインスタンスの init.ora ファイルに含まれる場合、orapwfile (PARAMETER-FILES に含まれます)を リストアする前に、このオプションをコメント アウトする必要がありま す。 コメント アウトすることで、それ以降の sysdba データベース接続を 防ぎ、通常の管理操作(リカバリ、シャットダウン、起動など)を防ぐ ことができます。

#### Point-in-Time のリストア

データベースや表領域の Point-in-Time リストアを実行するには、データ ベースまたは表領域と、それらに関連付けられているアーカイブ ログ ファイルをリストアする手順に従います。 具体的な手順については、こ のマニュアルの、リストアおよび回復に関する該当箇所を参照してくださ い。

データベースや表領域の Point-in-Time リストアまたはリカバリの詳細に ついては、Oracle のマニュアルを参照してください。

注: 「回復(ログの終端まで) ヿオプションは、リストア後にデータベー スのリカバリを自動的に実行しますが、Point-in-Time リカバリをサポート していません。Point-in-Time リカバリを実行する場合は、リカバリ手順を 手動で実行する必要があります。
#### Recovery Manager (RMAN)、および別のサーバへのデータベースのリストア

RMAN を直接使用して別のサーバにデータベースをリストアする場合、以 下の前提条件が必要です。

- ソースデータベースまたはデスティネーションデータベースではな く、別のデータベースに RMAN カタログをインストールする。
- バックアップとリストアの両方の処理で、RMAN でカタログを定義し て使用する。
- CA ARCserve Backup サーバのストレージデバイス上に RMAN カタログ を使用する 1 つのフル データベース バックアップが存在する。
- 別のサーバに Oracle ソフトウェアがインストールされている。
- RMAN カタログ データベースの元のデータベースの DBID。
- 別のサーバに CA ARCserve Oracle エージェントがインストールされて いる。

例として、以下のシナリオを考えてみましょう。

- CA ARCserve Backup サーバ: arcbase
- 元のサーバ名: Server-A
- 元のサーバ OS : Linux x64
- 元のサーバ情報
	- Oracle Agent ホーム パス = /opt/CA/ABoraagt
	- ORACLE\_SID = src
	- $-$  ORACLE BASE = /opt/oracle
	- ORACLE\_HOME = /opt/oracle/10gR2
	- ORACLE User = oracle
	- sys/system のパスワード = passw0rd
- RMAN カタログ データベース情報
	- $-$  RMAN  $\oslash$  ORACLE SID = catdb
	- RMAN ユーザ/パスワード = rman/rman
- 別のサーバ名: Server-B

注: 以下の手順で使用するシナリオでは、<Server-A> からバックアップさ れたデータベースを <Server-B> にリストアし、データベース名を保持する ことを前提にしています。 また、元のホストとデスティネーション ホス トのディレクトリ構造が同じであると仮定します。 さらに、このシナリ オでは Oracle 10gR2 を使用すると仮定します。

#### データベースを別のサーバにリストアするには、以下の手順に従います。

- 1. 別のサーバである Server-B の /etc/oratab を編集し、Oracle ユーザとし て元のデータベース インスタンスに以下の行を追加します。 src:/opt/oracle/10gR2:N
- 2. Oracle netca (oracle net configuration assistance) ツールを実行して、 RMAN カタログ データベース catdb の 1 つの TNS 名を設定し、Oracle ユーザとして Server-B にインストールしたデータベースからそれが認 識できることを確認します。
- 3. Oracle ユーザとして元のサーバである Server-A と同じディレクトリ構 造を作成します。
	- 例:

\$cd \$ORACLE\_BASE/admin \$mkdir src \$mkdir adump bdump cdump dpdump pfile udump \$mkdir -p \$ORACLE\_BASE/oradata/src \$mkdir -p \$ORACLE\_BASE/flash\_recovery\_area/SRC

4. orasetup を実行して、別のサーバ(Server-B)上で元のデータベースの Oracle エージェントを設定します。 # /opt/CA/ABoraagt/orasetup

orasetup で、データベース バックアップを処理するために Recovery Manager カタログを使用するかどうかをたずねられたら、「y」を指定 します。

Are you planning on using a Recovery Manager catalog to handle database backups (Recommended)? (Y/N) Y

Oracle インスタンスの名前を指定するように求めるメッセージが表示 されたら、元のインスタンス ID を指定します。

Oracle instance id to be used by this agent [<Enter> to end]: src ORACLE HOME environment value for this Oracle instance: (default:/opt/oracle/10gR2):

Recovery Manager サービス名を指定するように求めるメッセージが表 示されたら、RMAN カタログ データベースの設定済みの TNS 名を指定 します。

Since you have configured the Recovery Manager, please provide the Recovery Manager service name for database src. Recovery Manager service name : catdb

- 5. Server-B の /opt/CA/ABoraagt フォルダ内の sbt.cfg file を編集します。以 下の「#」を削除し、Server-A のホスト名を入力します。 # Node where the original backup was made from SBT\_ORIGINAL\_CLIENT\_HOST=Server-A.
- 6. CA ARCserve Backup サーバから Server-B に、および反対方向にホスト名 で ping を実行できることを確認します。
- 7. 別のサーバ (Server-B) に 1 つの pfile を追加します。
	- Server-A が利用可能な場合、pfile を取得できます。

sysdba ユーザとして元のデータベース インスタンス src に接続し ます。 \$ sqlplus "/ as sysdba" Generate pfile from spfile. SQL>create pfile from spfile;

init<SORACLE SID>.ora という名前のファイルが、パス \$ORACLE\_HOME/dbs に作成されます。このファイルを、別のサーバ Server-B 上の同じパスにコピーします。

■ Server-A が利用可能でない場合、データは利用できません。別の既 存のデータベースから、リストアするデータベース用の pfile を 1 つ作成します。Server-B 上に利用可能なデータベースが存在しない 場合、Oracle dbca ツールでデータベースを作成します。

既存のデータベース名が「tmpdb」であると仮定します。

データベース「tmpdb」の spfile から pfile を作成します。

sysdba ユーザとして元のデータベース インスタンス「tmpdb」に接 続します。 \$export ORACLE\_SID=tmpdb \$sqlplus "/ as sysdba" Generate pfile from spfile. SQL> create pfile from spfile;

「inittmpdb.ora」というファイルがパス ORACLE\_HOME/dbs に作成 されます。 このファイルを「initsrc.ora」にコピーし、そのファイ ル内のすべての SID 名「temdb」を「src」に置き換えてファイルを 保存します。

8. 作成した pfile を使用して、「nomount」オプションを指定して src デー タベースを起動します。 \$export ORACLE\_SID=src \$sqlplus /nolog

SQL>conn sys/passw0rd as sysdba SQL>startup nomount pfile=\$ORACLE\_HOME/dbs/init\$ORACLE\_SID.ora SQL>exit

9. RMAN カタログを使用して spfile をリストアします。

```
$rman catalog rman/rman@catdb
RMAN> set dbid=<source database db id value>
RMAN> connect target system/passw0rd;
RMAN>run {
2>allocate channel ch1 type sbt 
parms='SBT_LIBRARY=/opt/CA/ABoraagt/libobk64.so';
3>restore spfile;
4>release channel ch1;
5>}
```
注: 32 ビット Oracle データベースの場合、SBT\_LIBRARY は libobk32.so を使用します。 64 ビット Oracle データベースの場合、SBT\_LIBRARY は libobk64.so を使用します。

リストア ジョブが CA ARCserve Backup サーバ ジョブ キュー上で実行 されます。 ジョブが完了すると、spfile データベースが \$ORACLE\_HOME/dbs パスにリストアされます。

データベースをシャットダウンします。

RMAN>shutdown immediate; RMAN>exit

リストアした spfile を使用して、「nomount」オプションを指定して データベースを起動します。

\$sqlplus /nolog SQL>conn sys/passw0rd as sysdba SQL>startup nomount SQL>quit

10. 制御ファイルをリストアします。

\$rman catalog rman/rman@catdb RMAN> set dbid=<source database db id value> RMAN> connect target system/passw0rd; RMAN> run { 2> allocate channel dev1 type 'sbt\_tape' parms='SBT\_LIBRARY=/opt/CA/ABoraagt/libobk64.so'; 3> restore controlfile; 4> release channel dev1; 5> }

代わりに、特定のバックアップ ピースから制御ファイルをリストアし て Point-in-Time リストアを実行する場合、以下の手順に従います。

\$ rman catalog rman/rman@catdb RMAN> set dbid=<source database db id value> RMAN> connect target system/passw0rd;

```
RMAN> run { 
      2> allocate channel dev1 type 'sbt_tape' 
      parms='SBT_LIBRARY=/opt/CA/ABoraagt/libobk64.so'; 
      3> restore controlfile from 'Y';
      4> release channel dev1; 
      5> } 
       'Y' (バックアップピース情報)を取得するには、以下の手順に
      従います。
      RMAN> set dbid=<dbid>; 
      RMAN> list backup of controlfile; 
   リストア ジョブが CA ARCserve Backup サーバ ジョブ キュー上で実行
   されます。 ジョブが完了すると、データベース制御ファイルが
   $ORACLE_HOME/oradata/$ORACLE_SID パスにリストアされます。
11. 制御ファイルがリストアされたら、データベースをマウントします。
      $sqlplus / as sysdba
      SQL>alter database mount;
      SQL>exit
12. データベースをリストアし、ログをアーカイブします。
      $rman catalog rman/rman@catdb
      RMAN> set dbid=<source database db id value>
      RMAN> connect target system/passw0rd;
      RMAN>run {
      2>allocate channel ch1 type sbt 
      parms='SBT_LIBRARY=/opt/CA/ABoraagt/libobk64.so';
      3>restore database;
      4>restore archivelog all;
      5>release channel ch1;
```

```
6>}
```
リストア ジョブが CA ARCserve Backup サーバ ジョブ キュー上で実行 されます。ジョブが完了すると、データベース ファイルおよびアーカ イブ ログがリストアされます。

13. バックアップ制御ファイルを使用してデータベースを回復し、データ ベースを開きます。 \$sqlplus / as sysdba

SQL> recover database using backup controlfile until cancel

14. resetlogs オプションを使用してデータベースを開きます。以下のコマ ンドを入力します。

SQL> alter database open resetlogs;

#### RMAN を使用した、別のホストへのデータベースのリストア

RMAN を使用して別のホストにデータベースをリストアできます。

#### RMAN を使用して別のホストにデータベースをリストアする方法

1. RMAN カタログから、リストアするデータベースの db\_id 値(データ ベース ID)を取得します。そのためには、以下のコマンドを入力しま す。

sqlplus <rman user>/<rman password>@<rman service> SQL> select db\_key, db\_id, bs\_key, recid, stamp, backup\_type, start\_time, status from rc backup set;

- 2. リストアするデータベースに対応する db\_id 値を確認します。
- 3. ソース データベース内の各データ ファイルのファイル番号と場所を 確認します。以下のコマンドを入力します。

SVRMGR> select file#, name from v\$data file;

- 4. <host1> の \$ORACLE\_HOME/dbs から init<\$ORACLE\_SID> ファイルを <host2> にコピーします。
- 5. \$ORACLE\_HOME/dbs/init<\$ORACLE\_SID>.ora を編集し、<host2> の新しい ディレクトリ構造をすべてのパスに反映させます。
- 6. SQL\*Net 設定を実行し、<host1> および <host2> にインストールされた データベースの両方から RMAN カタログを表示できるようにします。
- 7. Oracle パスワード ファイルを <host2> で設定します。以下のコマンド を入力します。

orapwd file=\$ORACLE HOME/dbs/orapw\$ORACLE SID password=kernel.

8. nomount オプションを使用してデスティネーション データベースを 起動します。以下のコマンドを入力します。

SVRMGR> startup nomount pfile=\$ORACLE HOME/dbs/init<\$ORACLE SID>.ora

9. 制御ファイルをリストアします。以下のコマンドを入力します。 注: 手順2 で取得した db\_id が必要です。

rman rcvcat <rman username>/<rman password>@<rman service>

RMAN> set dbid=<source database db\_id value>

RMAN> connect target <username>/<password>;

RMAN> run {

RMAN> allocate channel dev1 type 'sbt tape';

RMAN> restore controlfile;

RMAN> release channel dev1;

RMAN> }

10. デスティネーション データベースをマウントします。以下のコマンド を入力します。

SVRMGR> alter database mount;

- 11. 手順 3 で確認した場所を使用して、RMAN スクリプト内の各データ ファイルの新しい位置を確認します。
- 12. 手順 11 で確認した新しい場所を使用してデータベースをリストアし ます。以下のコマンドを入力します。

rman target <username>/<password> rcvcat <rman username>/<rman password>@<rman service>

RMAN> run {

RMAN> allocate channel dev1 type 'sbt\_tape';

RMAN> set newname for data file 1 to '<new path>'

RMAN> set newname for data file 2 to '<new path>'

...

RMAN> restore database;

RMAN> switch data file all;

RMAN> release channel dev1;

13. リストアされた制御ファイルを使用してデータベースをリカバリしま す。以下のコマンドを入力します。

SVRMGR> recover database using backup controlfile until cancel;

14. resetlogs オプションを使用してデータベースを開きます。以下のコマ ンドを入力します。

SVRMGR> alter database open resetlogs;

- 15. ORA-00344: unable to re-create online log %s というエラーメッセージが 表示された場合は、以下の手順に従います。
	- a. オンライン REDO ログの各ファイル名を変更します。以下のコマン ドを入力します。 SVRMGR> alter database rename file <online redo log #1 path> to <online redo log #1 new path>; ... SVRMGR> alter database rename file <online redo log #n path> to <onlne redo log #n new path>;
	- b. Oracle データベースを開きます。以下のコマンドを入力します。 SVRMGR> alter database open resetlogs;

#### コマンド ラインを使用したリストア

ca\_backup コマンド ライン ユーティリティを使用して、Oracle データベー スオブジェクトをバックアップできます。 ca\_restore コマンド ライン ユーティリティの使用法の詳細については、「コマンド ライン リファレ ンス ガイド」を参照してください。

### データベースのリカバリ

データベースまたはデータベース オブジェクトをサーバにリストアした 後は、それらをリカバリする必要があります。 データベースまたはデー タベース オブジェクトのリカバリを、リストア マネージャを使用して自 動的に実行できます。また、Oracle Server の管理コンソールを使用して手 動で実行することもできます。 これ以降のセクションでは、これらの方 法について説明します。

#### リストア マネージャによるリカバリ

リストア マネージャを使用すると、リストア ジョブの設定時に「回復(ロ グの終端まで) 1 オプションを選択することで、データベースのリストア およびリカバリを 1 回の操作で自動的に実行できます。

- ログの終端まで
- SCN の終了まで (DB 全体のみ)
- ログ シーケンス番号の終了まで (DB 全体のみ)
- 終了時刻まで(DB 全体のみ)

#### データベース リカバリの実行

リストア マネージャを使用して、データベースまたはデータベース オブ ジェクトをリカバリするには、以下の手順に従います

- 1. CA ARCserve Backup を起動します。
- 2. リストアマネージャを開き、 [ツリー単位] を選択します。
- 3. [ソース] タブで、UNIX エージェントを展開します。
- 4. UNIX エージェントの下の Oracle ホストを展開します。
- 5. リストアおよびリカバリ対象のデータベースまたはデータベース オ ブジェクトを選択します。

注: データベースの完全なメディア リカバリを実行するには、必要な アーカイブ ログ ファイルをすべてリストアする必要があります。

- 6. [デスティネーション]タブを選択し、UNIX エージェントを展開しま す。
- 7. UNIX エージェントの下の Oracle ホストの横のプラス(+)記号をクリッ クします。

「ログイン」ダイアログ ボックスが表示されます。

8. システムのユーザ名とパスワードを入力し、[OK]ボタンをクリック します。

Oracle ホストが展開されます。

9. リストアする Oracle データベースの左側にあるプラス記号をクリッ クします。

データベースのログイン用ダイアログ ボックスが表示されます。

10. Oracle dba のユーザ名とパスワードを入力し、「OK]ボタンをクリッ クします。

注: Oracle データベースに接続する際に使用する Oracle のユーザ名と パスワードに、as sysdba 節を使用して Oracle データベースに接続する 権限が割り当てられているかどうかを確認してください。as sysdba 節 を使用するかどうかに関係なく接続できる必要があります。

11. [ソース]タブを選択し、[Oracle オプション]タブをクリックして、 リカバリ オプションを 1 つ選択します。

12. ツールバーの [サブミット] をクリックします。

「ジョブのサブミット]ダイアログ ボックスが開きます。

13. ジョブをすぐに実行するか、または後で実行するかをスケジュールし ます。

[OK]をクリックします。

ジョグがサブミットされます。 これで、ジョブ ステータス マネージャか らジョブをモニタできるようになります。

すべてのファイルがリストアされた後、エージェントによってファイルが 自動的にリカバリされます。

### エージェントでリカバリできないファイル

「回復タイプ]オプションの使用時に Agent for Oracle がリカバリできない ファイルは、以下のとおりです。

- 損失または破損したオンライン REDO ファイル
- Agent によってバックアップされていない損失または破損したデータ ファイル
- Agent によってバックアップされていない損失または破損した制御 ファイル
- Agent によってバックアップされていない損失または破損したアーカ イブ ログ
- 非アーカイブ ログ モードで動作しているデータベースに属するファ イル

### リカバリ処理に関する Oracle の制限事項

データベースで実行できるリカバリ処理には、以下の Oracle データベース の制限事項が適用されます。

- データファイルおよび古い制御ファイルをリカバリするときは、デー タベース全体をリカバリする必要があります。 データ ファイル レベ ルのリカバリは実行できません。
- フルデータベースリカバリを実行し、リストア操作前に一部の表領域 がすでにオフラインの場合、自動的にリカバリは実行されません。オ ンラインに戻す前に、データ ファイルのリカバリを手動で実行する必 要があります。
- Point-in-Time リカバリを実行したり、古い制御ファイルをリストアし た後は、以前のバックアップからリストアされたデータ ファイルを redo ログによってリカバリできなくなります。そのため、resetlogs オ プションを使用してデータベースを開く必要があります。また、でき るだけ早急にフル バックアップを実行する必要もあります。

### 手動リカバリ

制御ファイルが損失または破損した場合は、手動でデータベースを完全に リカバリできます。 このタイプのデータベース リカバリの詳細について は、以下のセクションを参照してください。

#### 損失または破損した制御ファイルを含むデータベース全体のリカバリ

制御ファイルが消失または破損した場合は、まず Oracle データベースを シャットダウンし、データベース全体をリカバリする前に、制御ファイル をリストアする必要があります。 データベースをシャットダウンし、制 御ファイルをリカバリしてから、データベース全体をリカバリするには、 以下の手順に従います。

1. SVRMGR プロンプトまたは SQL\*Plus プロンプトで以下のコマンドを入 力して、データベースをシャットダウンします。

**SHUTDOWN** 

- 2. 適切なプロンプトで、リカバリ対象となる Oracle データベースのイン スタンスを起動して Oracle データベースをマウントしたら、リカバリ を開始します。
	- SVRMGRプロンプトで、以下のコマンドを入力します。 CONNECT INTERNAL; STARTUP MOUNT; RECOVER DATABASE USING BACKUP CONTROLFILE;
	- SQL\*Plus プロンプトで、以下のコマンドを入力します。 CONNECT SYSTEM/*SYSTEM\_PASSWORD* AS SYSDBA; STARTUP MOUNT; RECOVER DATABASE USING BACKUP CONTROLFILE;
- 3. アーカイブ ログ ファイルの名前を入力するよう求められます。Oracle データベースによってアーカイブ ログ ファイルを自動的に適用する こともできます。 必要なアーカイブ ログ ファイルが見つからない場 合は、オンライン REDO ログを手動で指定する必要がある場合があり ます。

オンライン REDO ログを手動で適用する際には、フル パスとファイル 名を指定する必要があります。 間違った REDO ログを指定してしまっ た場合は、以下のコマンドを再入力します。

RECOVER DATABASE USING BACKUP CONTROLFILE;

プロンプト上で正しいオンライン REDO ログ ファイルを指定します。 すべての REDO ログが適用されるまで、上記の手順を繰り返します。

4. SVRMGR プロンプトまたは SQL\*Plus プロンプトで以下のコマンドを入 力して、データベースをオンラインに戻し、ログをリセットします。

ALTER DATABASE OPEN RESETLOGS;

5. アーカイブ REDO ログが保管されているディレクトリに移動し、すべ てのログ ファイルを削除します。

6. オフラインの表領域がある場合は、SVRMGR プロンプトまたは SQL\*Plus プロンプトで以下のコマンドを入力して、オフラインの表領 域をオンラインに戻します。

ALTER TABLESPACE "表領域名" ONLINE;

- 7. RMAN を使用して、バックアップされた制御ファイルによってデータ ベース全体をリカバリする場合は、RMAN でデータベース情報を再同 期して、新規にリカバリされたデータベースを反映させます。データ ベース情報を再同期する方法
	- a. Oracle Database ソフトウェアを所有するユーザ アカウントに切り 替えます。
	- b. 以下のコマンドを入力して、Oracle データベースの SID を、リカバ リされたデータベースの SID に設定します。

#### ORACLE\_SID=database SID

c. 以下のコマンドを入力して、処理を完了します。 rman target dbuser/ dbuserpassword rcvcat catowner/catowner password@rman service name reset database

各エントリの内容は以下のとおりです。

- *dbuser* リカバリされたデータベースに対する dba 権限を持つ ユーザ
- *dbuserpassword dbuser* のパスワード
- *catowner* Oracle Recovery Manager カタログ所有者の Oracle ユーザ名
- *rman service name* RMAN カタログがインストールされている データベースへのアクセスに使用するサービスの名前

#### オフライン フル バックアップからのリカバリ

オフライン モードでバックアップしたデータベースをリカバリしたい場 合は、オンライン モードでデータベースをバックアップした場合と同様 のプロセスを使用します。これは、オフライン バックアップはデータベー スを休止状態にしますが、データベースはオンラインになっている(デー タベースへのアクセスやトランザクション処理はできませんが)ためです。

# リストアおよびリカバリに関する制限事項

以下の表に、リストアおよびリカバリに関する制限事項を示します。

- オンライン REDO ログはバックアップされません。したがって、リス トアすることはできません。
- リストアジョブを開始する時点でリストア対象のデータベースにロ グインしているユーザがいる場合に、ロールバック セグメントを含む システム表領域または表領域のいずれかをリストアしようとすると、 リストア ジョブは失敗します。 この問題を回避するには、 /opt/CA/ABcmagt /agent.cfg ファイルで、変数 ORACLE\_SHUTDOWN\_TYPE を「immediate」に設定してください。
- カタログデータベースの SID は、ほかの SID 名と重複させたり、共用 したりしないでください。
- CA ARCserve Backup では、暗号化された複数の Oracle RMAN セッション のリストアを単一のリストア ジョブに含めることはできません。暗号 化された、複数の Oracle RMAN バックアップ セッションは、それぞれ 個別のリストア ジョブとしてリストアする必要があります。
- CA ARCserve Backup では、RMAN エージェントによる古い Oracle エー ジェント セッションのリストアはサポートしていません。
- リストアジョブを Oracle RMAN コマンド ラインからサブミットした 場合、ジョブのスケジュールを変更することはできません。ジョブを 右クリックしても、ジョブ キュー オプションの「レディ/ホールド/即 実行/変更/再スケジュール」はグレー表示になります。

# 付録 A: ディレクトリおよびファイルの検索

このセクションには、以下のトピックが含まれています。

[エージェントのディレクトリの場所](#page-86-0) (P. 87) エージェント [ファイルの場所](#page-86-1) (P. 87)

### <span id="page-86-0"></span>エージェントのディレクトリの場所

以下のディレクトリは、エージェントのホーム ディレクトリの下に配置 されています。

- **data** 内部データ(リリース固有の情報)
- **lib -** ランタイム ライブラリ
- **logs -** ログ ファイル
- **nls -** メッセージ ファイル
- **rman\_scripts -** エージェントによって自動的に生成されるスクリプト

### <span id="page-86-1"></span>エージェント ファイルの場所

以下のファイルは、エージェントのホーム ディレクトリにあります。

- ca\_backup バックアップ ジョブのサブミットに使用されるプログラ ム
- ca\_restore リストア ジョブのサブミットに使用されるプログラム
- **ckyorn** 設定の実行時にユーザ情報の読み込みに使用されるプログラ ム
- **instance.cfg** 設定時にすべてのインスタンスがリストされるファイル
- **oraclebr** ブラウザを実行する prd
- **oragentd** ジョブを実行する際に Universal Agent によってコールされ るプログラム
- orasetup Agent の設定の実行に使用されるスクリプト
- **sbt.cfg** 設定の実行時に作成されるパラメータ ファイル

以下のライブラリ リンク ファイルは \$CAORA\_HOME に配置されています。

- **libobk32.s\***
- **libobk64.s\***

AIX については、以下のライブラリ リンク ファイルも \$CAORA\_HOME に配 置されています。

- libobk.a.2.32
- libobk.a.2.64\_5
- libobk.so.2.32
- libobk.so.2.64\_5

HP-UX については、以下のライブラリ リンク ファイルも \$CAORA\_HOME に配置されています。

- libobk.sl.2.32
- libobk.sl.2.64

Solaris については、以下のライブラリ リンク ファイルも \$CAORA\_HOME に配置されています。

- libobk.so.2.32
- libobk.so.2.64

データ ディレクトリの下の Agent ファイル

RELVERSION ファイルには、このエージェントを構成要素とする CA ARCserve Backup のビルド番号が格納されており、データ ディレクトリの 下に保存されます。

### ログ ディレクトリの下のエージェント ファイル

ログ ディレクトリ の下には、以下のログ ファイルが配置されます。

- ca\_backup.log 最後に実行した ca\_backup コマンドの出力が記録され ます。
- ca\_restore.log 最後に実行した ca\_restore コマンドの出力が記録され ます。
- **oragentd\_<jobid>.log** エージェントのアクティビティが記録されます。
- **oraclebr.log** ブラウザのアクティビティが記録されます。

# 付録 B: トラブルシューティング

このセクションには、以下のトピックが含まれています。

ARCHIVELOG [モードで実行できない](#page-90-0) (P. 91) RMAN [がバックアップまたはリストア中にエラーを発生して終了する](#page-91-0) (P. 92) エージェント [エラーが発生して](#page-91-1) RMAN ジョブが終了する (P. 92) [\[回復\(ログの終端まで\)\]オプションが機能しない](#page-92-0) (P. 93) [バックアップまたはリストアが失敗する](#page-92-1) (P. 93) oragentd <job id> ログ [ファイルの数が多すぎる](#page-93-0) (P. 94) リストア中に Oracle [データベースの権限エラーが発生する](#page-93-1) (P. 94) [別のディレクトリでの](#page-94-0) Oracle データ ファイルのリストア (P. 95) 「ジョブ内に Oracle [パスワードがありません」というメッセージが表示さ](#page-94-1) [れて、エージェントが失敗する](#page-94-1) (P. 95) [同じデータベースのバックアップを同時に実行しようとすると、エラー](#page-94-2) [メッセージが表示される](#page-94-2) (P. 95) コピーを含む Oracle [オブジェクトのバックアップを実行すると、ジョブが](#page-95-0) [失敗する](#page-95-0) (P. 96) [エイリアス名の割り当て](#page-96-0) (P. 97) RMAN [スクリプトによる複数のチャネルへのバックアップが失敗する](#page-97-0) (P. 98) RMAN コマンドを使用したアーカイブ [ログのバックアップ、リストア、リ](#page-98-0) [カバリ](#page-98-0) (P. 99)

### <span id="page-90-0"></span>ARCHIVELOG モードで実行できない

#### 症状:

データベースを展開しようとしても展開せず、oraclebr.log ファイルに、 データベースが ARCHIVELOG モードで実行されていないと表示されます。 どうすればよいでしょうか。

#### 解決方法:

「Agent for Oracle ユーザ ガイド」の説明に従って、データベースが ARCHIVELOG で実行されるように設定してください。

# <span id="page-91-0"></span>RMAN がバックアップまたはリストア中にエラーを発生して終了 する

#### 症状:

RMAN を使用してバックアップまたはリストアを実行しようとすると、エ ラーが発生して RMAN が終了します。 どうしたらよいでしょうか。

#### 解決方法:

手動で RMAN ジョブを実行している場合は、以下の手順に従います。

注: RMAN の起動にリストア マネージャを使用している場合、以下の手順 は自動的に実行されます。

RMAN を実行するユーザに対して、CA ARCserve Backup を使用して caroot と同等の権限を作成していることを確認します。

### <span id="page-91-1"></span>エージェント エラーが発生して RMAN ジョブが終了する

#### 症状:

RMAN ジョブが終了し、エージェントが起動しなかったというエラー メッ セージが表示されました。 どうすればよいでしょうか。

#### 解決方法:

テープが使用できない場合など、ジョブ キューでジョブがアクティブで ない状態が続き、sbt.cfg の SBT TIMEOUT パラメータで指定された時間を 超えると、RMAN はタイムアウトになります。 ご使用の環境に合わせて、 SBT TIMEOUT の値を大きくしてください。

### <span id="page-92-0"></span>[回復(ログの終端まで)]オプションが機能しない

#### 症状:

[回復(ログの終端まで)]オプションがなぜか機能しません。 このオ プションを有効にするには、どうすればよいでしょうか。

#### 解決方法:

必要なアーカイブ ログがすべてリストアされていることを確認してくだ さい。 それでも使用できない場合は、リストアされたファイルの手動リ カバリを実行してください。

# <span id="page-92-1"></span>バックアップまたはリストアが失敗する

#### 症状:

CA ARCserve Backup からバックアップ ジョブまたはリストア ジョブをサ ブミットすると、ジョブが失敗し、oragentd のログが生成されません。ジョ ブを実行するには、どうすればよいでしょうか。

#### 解決方法:

エージェントが起動していない可能性があります。 Universal Agent ログ (caagentd.log)でエラーを確認します。 このログでエラーが認められな い場合は、agent.cfg ファイルの LD\_LIBRARY\_PATH、SHLIB\_PATH、LIBPATH の 各エントリで適切なディレクトリが指定されていることを確認します。 問題がないと思われる場合は、ほかの CA ARCserve Backup ログでエラーを 確認してください。

### <span id="page-93-0"></span>oragentd\_<job id> ログ ファイルの数が多すぎる

#### 症状:

ログ ディレクトリに保管されている oragentd\_<job id>.log ファイルの数が 多すぎます。 このディレクトリをクリーンアップするには、どうすれば よいでしょうか。

#### 解決方法:

バックアップ処理またはリストア処理が完了すると、oragentd プロセスに より、Universal Agent の agent.cfg ファイルの

DAYS ORAGENTD LOGS RETAINED パラメータの値が確認され、指定の保存 日数を経過したログ ファイルが削除されます。 より頻繁にクリーンアッ プするには、ログ ファイルの保存日数を変更し、caagent update コマンド を(root ユーザとして)実行してください。 デフォルト値は 30日です。

### <span id="page-93-1"></span>リストア中に Oracle データベースの権限エラーが発生する

#### 症状:

[回復(ログの終端まで)]オプションを有効にして、リストア処理を実 行しようとすると、Oracle データベースの権限エラーが発生します。これ を防ぐには、どうすればよいでしょうか。

#### 解決方法:

リストア マネージャを通じて Oracle データベースに接続する際に使用す る Oracle のユーザ名とパスワードに、as sysdba 節を使用して Oracle デー タベースに接続する権限が割り当てられているかどうかを確認してくだ さい。 as sysdba 節を使用するかどうかに関係なく接続できる必要があり ます。

権限を確認するには、以下のコマンドを実行します。

sqlplus /nolog

#### connect username/password as sysdba

権限が割り当てられていない場合は、Oracle データベース管理者に依頼し て、専用のセキュリティを設定してもらってください。

# <span id="page-94-0"></span>別のディレクトリでの Oracle データ ファイルのリストア

#### 症状:

CA ARCserve Backup の GUI によるリストア操作を使用して、Oracle データ ファイルを別のディレクトリにリストアするには、どうすればよいでしょ うか。

#### 解決方法:

これは不可能です。 データベースを別のノードにリストアすることはで きますが、データベースがリストアされるディレクトリ構造全体が、ソー ス ノードのディレクトリ構造に一致する必要があります。

# <span id="page-94-1"></span>「ジョブ内に Oracle パスワードがありません」というメッセージが 表示されて、エージェントが失敗する

#### 症状:

バックアップ ジョブまたはリストア ジョブを実行しようとすると、 「ジョブに Oracle パスワードがない」という主旨のエラーメッセージが 表示され、ジョブが失敗します。どうすればよいでしょうか。

#### 解決方法:

[Oracle オプション]タブの適切なフィールドにパスワードが入力されて いることを確認してください。

# <span id="page-94-2"></span>同じデータベースのバックアップを同時に実行しようとすると、 エラー メッセージが表示される

#### 症状:

同じデータベースのオンライン バックアップを同時に直接実行しようと すると、エラー メッセージが表示されます。 これは問題でしょうか。

#### 解決方法:

はい。通常、このようなエラーが発生します。同じ Oracle データベース オ ブジェクトを同時に処理する並列処理はサポートされていません。

# <span id="page-95-0"></span>コピーを含む Oracle オブジェクトのバックアップを実行すると、 ジョブが失敗する

#### 症状:

Oracle 表領域やデータベース全体など、コピーを含む Oracle オブジェクト をバックアップすると、ジョブが失敗します。

#### 解決方法:

Oracle 表領域やデータベース全体など、コピーを含む Oracle オブジェクト のバックアップを実行する際、パラメータ BACKUP TAPE IO SLAVES が false に設定されていると、ジョブが失敗します。 以下の手順に従い、パ ラメータ BACKUP TAPE IO SLAVES をリセットします。

#### パラメータ BACKUP TAPE\_IO\_SLAVES をリセットする方法

- 1. SQL\*Plus プロンプトを開きます。
- 2. 以下のコマンドを入力します。

alter system set backup tape io slaves = true deferred

- 3. データベースを再起動します。
- 4. コピー数として 1 より大きい数値を設定します。
- 5. バックアップ ジョブをサブミットします。

注:「show parameter backup\_tape\_io\_slaves」というコマンドを使用すると、 パラメータの値を確認できます。

#### 症状:

リストア処理が低速です。 処理速度を向上させるには、どうすればよい でしょうか。

#### 解決方法:

子プロセスと oragentd 親プロセスの間で割り当てられる共有メモリでは、 マルチバッファリング キューを使用して、リストア処理で転送される データをできるだけ多く並列化しようとします。 デフォルト値は、80 ブ ロックです。 ブロック数を増やして、リストア処理の速度を向上させる には、Universal Agent のディレクトリに保管されている agent.cfg ファイル を編集します。CA\_ENV\_NUM\_OF\_REST\_BUFF に新しい値を割り当て、この 値をコメント解除し、caagent update コマンドでアクティブにします。

ブロック数を増やしてもあまり効果がない場合は、代わりにブロック数を 減らしてみてください。状況またはプラットフォーム(OSF など)によっ ては、ブロック数を減らすことでパフォーマンスが向上します。 各状況 に応じて、異なる値を試してみる必要があります。

### <span id="page-96-0"></span>エイリアス名の割り当て

症状:

エイリアス名を使用した UNIX Oracle Agent ノードはかなり長くなります。

#### 解決方法:

エイリアス名を使用して UNIX Oracle Agent ノードをバックアップするこ ともできます。たとえば、ノード名が長いため、バックアップ マネージャ で別の名前を使用する場合、バックアップとリストアを行う前に以下の手 順を実行します。

#### ホスト名を変更する方法

1. UNIX Oracle Agent コンピュータ上の sbt.cfg ファイルで以下のように設 定します。

SBT\_SOURCE\_NAME= エイリアス

SBT\_ORIGINAL\_CLIENT\_HOST= エイリアス

各項目の説明

エイリアスは、CA ARCserve Backup マネージャで Oracle Agent ノードに 指定する名前です。

SBT SOURCE NAME は、バックアップを実行するためにバックアップ マネージャで U/L Oracle エージェント ノードに使用する名前です。

SBT\_ORIGINAL\_CLIENT\_HOST はバックアップおよびリストア プロセス の中で使用するノード名です。

2. 変更を保存し、そのノード名で caagent update を実行します。

# <span id="page-97-0"></span>RMAN スクリプトによる複数のチャネルへのバックアップが失敗 する

#### 症状:

RMAN スクリプトによる複数のチャネルへのバックアップが失敗します。

#### 解決方法:

マルチチャネル バックアップを実行する間、データの受信側で他のチャ ネルによってデータが長期間ブロックされているために、エージェントと CA ARCserve Backup サーバ間に接続タイムアウトが発生し、エラー E8522 が発生しています。

このエラーを回避するには、タイムアウト値(デフォルトでは20分)を 加増する必要があります。 タイムアウト値の設定方法の詳細については、 アクティビティ ログでエラー E8522 をダブルクリックして詳細情報を取 得してください。

# <span id="page-98-0"></span>RMAN コマンドを使用したアーカイブ ログのバックアップ、リスト ア、リカバリ

RAC 環境でデータベース設定を変更する必要がない場合やネットワーク にマップできない場合は、拡張 RMAN コマンドを使用してアーカイブ ロ グのバックアップ、リストア、およびリカバリ処理を実行できます。

ただし、各コンピュータがほかのすべてのコンピュータ上のアーカイブ ログにアクセスできるように、共有ディスクにアーカイブ ログを出力し ていること、または複数のアーカイブ ログのデスティネーションを使用 していること、または各コンピュータをネットワークにマップしているこ とを確認します。

ORA-RAC1、ORA-RAC2、および ORA-RAC3 という 3 台のコンピュータが存在 する RAC 環境で、拡張 RMAN スクリプトを使用してバックアップおよびリ カバリ処理を実行すると仮定します。

#### RAC 環境でバックアップ、リストア、およびリカバリのプロセスを実行する方法

- 1. ORA-RAC1 でコマンド プロンプトを開きます。
- 2. 以下のコマンドを実行します。

RMAN target sys/oracle@RAC1 catalog <カタログの所有者名>/<所有者のパスワード>@<カタ ログ データベース>

- 3. RMAN スクリプトを実行して、バックアップおよびリストアのプロセ スを実行します。
	- 以下の RMAN スクリプトを実行して、アーカイブ ログをバック アップします。

```
RUN
{
ALLOCATE CHANNEL C1 DEVICE TYPE SBT;
ALLOCATE CHANNEL C2 DEVICE TYPE SBT CONNECT sys/oracle@RAC2;
ALLOCATE CHANNEL C3 DEV1 DEVICE TYPE SBT CONNECT sys/oracle@RAC3;
SQL 'ALTER SYSTEM ARCHIVE LOG CURRENT';
BACKUP ARCHIVELOG ALL;
}
```
■ 以下の RMAN スクリプトを実行して、アーカイブ ログをリストア します。

```
RUN
   {
   ALLOCATE CHANNEL C1 DEVICE TYPE SBT;
   ALLOCATE CHANNEL C2 DEVICE TYPE SBT CONNECT sys/oracle@RAC2;
   ALLOCATE CHANNEL C3 DEVICE TYPE SBT CONNECT sys/oracle@RAC3;
   RESTORE ARCHIVELOG ALL;
   }
   または
   RUN
   {
   ALLOCATE CHANNEL C1 DEVICE TYPE SBT;
   ALLOCATE CHANNEL C2 DEVICE TYPE SBT CONNECT sys/oracle@RAC2;
   ALLOCATE CHANNEL C3 DEVICE TYPE SBT CONNECT sys/oracle@RAC3;
   RESTORE ARCHIVELOG FROM LOGSEQ 1 UNTIL LOGSEQ 10 THREAD 1;
   RESTORE ARCHIVELOG FROM LOGSEQ 2 UNTIL LOGSEQ 15 THREAD 1;
   RESTORE ARCHIVELOG FROM LOGSEQ 3 UNTIL LOGSEQ 20 THREAD 1;
   }
重要: リカバリのための RMAN コマンドを実行する場合は、ORA-RAC2
```
および ORA-RAC3 のすべてのアーカイブ ログを ORA-RAC1 にある RAC1 のアーカイブ ログのデスティネーションに事前にコピーしておく必 要があります。

付録 C: エラー メッセージ

このセクションには、以下のトピックが含まれています。

[ヒント](#page-100-0) (P. 101) [メッセージ](#page-101-0) (P. 102) RMAN [メッセージ](#page-106-0) (P. 107)

### <span id="page-100-0"></span>ヒント

Agent for Oracle に関するトラブルシューティングのヒントを以下に示し ます。

- バックアップするデータベースが CA ARCserve Backup の「ソース]タ ブに表示されない場合は、*instance.cfg* ファイルを確認してください。 Agent によって処理されるすべてのデータベース インスタンスについ て、*instance.cfg* ファイルにエントリが登録されています。このファイ ルは、Agent のホーム ディレクトリにあります。
- Oracle データベースを参照できない場合は、Oracle ブラウザ ログ (*oraclebr.log*)でエラーを確認してください。また、agent/instance.cfg ファイルで、ORACLE SID および ORACLE HOME に対応する値が正しく 設定されていることも確認してください。
- ローカル エリア ネットワーク用の RMAN カタログ データベースは、1 つに限定することをお勧めします。
- RMAN を使用する場合は、Agent が稼働するすべてのホストで、 *tnsnames.ora* ファイル(Oracle Transparent Network Substrate 環境設定 ファイル)が適切に設定されている必要があります。このファイルは、 \$ORACLE\_HOME/network /admin ディレクトリにあります。
- リストアの際に選択するバックアップ セッションでは、 バックアップ ジョブが正常に完了している必要があります。 キャンセルされたり、 失敗したバックアップ ジョブのリストアは実行しないでください。
- ジョブが失敗した場合は常に、以下のログを確認して、失敗した原因 を確認してください。
	- oragentd\_<job id>.log
	- CA ARCserve アクティビティ ログ
	- Oracle RMAN ログ(\$ORACLE\_BASE/admin/SID/udump/sbtio.log)

### <span id="page-101-0"></span>メッセージ

このセクションでは、UNIX プラットフォームで稼働する Agent に関する 一般的なメッセージについて説明します。

#### バックアップまたはリストアが失敗する

#### 原因:

バックアップやリストアが失敗する場合は、さまざまな原因が考えられま す。

#### 処置:

エージェントのログ ファイルを確認してください。このファイルは、 agent/logs ディレクトリにあります。 バックアップ処理の詳細については、 Oracle データベースのマニュアルを参照してください。

前回のバックアップ ジョブが異常終了した場合には、バックアップ ソー スとして指定した表領域がバックアップ モードになったままである可能 性があります。 表領域を通常モードにするには、SQL\*Plus プロンプトで、 以下のコマンドを入力します。

ALTER TABLESPACE "表領域名" END BACKUP

#### Oracle Server アイコンが表示されない

#### 原因:

エージェントがインストールされていないか、設定されていません。

#### 処置:

エージェントをインストールします。 エージェントのホーム ディレクト リに格納されている instance.cfg ファイルを確認してください。

#### Oracle - (209) ORA-01219 E8606

Oracle - (209) ORA-01219: database not open: queries allowed on fixed tables/views only. E8606 - データベースを表示できません。

#### 原因:

バックアップが試行された Oracle Server は、マウントされていますがオー プンされていません。

#### 処置:

Oracle Server をオープンします。

#### シャットダウン失敗 E9900

データベースを操作できません。

E9900 Oracle: インスタンスのシャットダウンに失敗しました。

インスタンスをシャットダウンできません。

#### 原因:

バックアップ ジョブを実行しようとしても、エージェントがデータベー スをシャットダウンできません。

#### 処置:

Oracle データベースをシャットダウンして、バックアップ ジョブを再サブ ミットしてください。

#### Oracle DBAgent への接続に失敗する

エラー: ブラウジング モードで Oracle DBAgent に接続できません。[24] が戻り ます。 データベースを操作できません。

#### 原因:

オフラインの Oracle データベースに対してオンライン バックアップ ジョ ブを実行しようとしました。

#### 処置:

Oracle データベースを起動して(マウントして開いて)、バックアップ ジョ ブを再サブミットしてください。

#### !getOracleState()\_Error\_E9900

!get OracleState():olog()failed. Ida-rc=1033

Reason: ORA-01033:ORACLE initialization or shutdown in progress.

DSA Connect Agent(): インスタンス hpdb の状態を判断できません。

エラー: Oracle DBAgent にブラウジング モードで接続できません。戻り値: [24]

E9900 Oracle: データベースは希望される操作を行うことができません。

原因:

Oracle データベースを nomount または mount オプションを使用して起動 した場合に、オンライン バックアップを実行しようとしました。

#### 処置:

バックアップ ジョブを実行するには、Oracle データベースを開いている必 要があります。 Oracle データベースを開き、バックアップ ジョブを再サ ブミットしてください。

ホスト localhost\_oraclebr:fatal:relocation の IP アドレス エラー

127.0.0.1 localhost.localdomain

*IP address of host* localhost.localdomain *localhost hostname*

oraclebr: fatal: relocation error: file <...>/libclntsh.so: symbol slpmprodstab: 参 照された記号が見つかりません。

原因:

これは、Oracle データベースのバグです。

#### 処置:

Oracle からパッチを入手するか、または以下の手順に従います。

- 1. Oracle データベースのユーザとしてログインします。
- 2. データベースをシャットダウンします。
- 3. \$ORACLE\_HOME/bin/genclntsh スクリプトを編集します。
- 4. 以下の行をコメント アウトします。

ar d \$LIBCOMMON sorapt.o

- 5. genclntsh を実行して、共有ライブラリ(libclntsh.so)を作成し直しま す。
- 6. データベースを再起動します。

#### ConnecttoServer\_ORA-01017\_Cannot Log on

ConnecttoServer(): olog() failed.lda-return-code=1017

Reason:ORA-01017: invalid username/password; logon denied

指定されたユーザ名/パスワードではログオンできません。

#### 原因:

誤ったパスワードでオンライン バックアップ ジョブをサブミットしてい ます。

#### 処置:

正しいユーザ名およびパスワードを使用して、ジョブを再サブミットして ください。

#### OBK-5607\_OBK-5629\_OBK-5621\_RMAN-6088

OBK-5607 Error accessing internal tables

OBK-5629 Error while executing select thread #, seq # from V\$thread.OBK-504 SQL error ORA-01403 no data found.

OBK-5621 file not belong to target database anymore target database information is out of sync.

RMAN-6088 Data file copy not found or out of sync with catalog.

#### 原因:

Oracle データベース インスタンス名に「/」 (スラッシュ) が含まれてい ます。

#### 処置:

■ 以下のコマンドを使用して、インスタンス名を確認してください。

select \* from v\$thread;

■ インスタンスにデータベース名と異なる名前を付けるか、制御ファイ ルを作成し直してください。

svrmgr ユーティリティを使用している場合は、表領域を削除し、完全パス 名を使用して表領域を作成し直してください。

#### ORA-12223\_ORA-12500

ORA-12223: TNS: internal limit restriction exceeded.

ORA-12500 TNS: listener failed to start a dedicated server process

#### 原因:

同時に開いている TNS (Transparent Network Substrate)接続が多すぎます。

#### 処置:

バックアップ ジョブを複数のジョブに分割し、その各ジョブにいくつか の表領域が含まれるようにします。 最初のジョブにはシステム表領域を 含め、最後のバックアップ ジョブにはアーカイブ ログおよび制御ファイ ルを含める必要があります。

#### unix\_user@hostname が確認されない

unix\_user@hostname は認証サーバで確認されていません

原因:

CA ARCserve Backup ユーザと同等の権限が作成されませんでした。

処置:

CA ARCserve Backup ユーザと同等の権限が正しく作成されていることを確 認してください。

#### ORA-19565:BACKUP\_TAPE\_IO\_SLAVES not enabled

ORA-19565: BACKUP\_TAPE\_IO\_SLAVES not enabled when duplexing to sequential devices

#### 原因:

バックアップの 2 つ以上のコピーを生成しようとしています。

#### 処置:

バックアップの 2 つ以上のコピーを生成する場合は、init<sid>.ora または SPFILE ファイルの BACKUP\_TAPE\_IO\_SLAVES オプションを有効にします。

### <span id="page-106-0"></span>RMAN メッセージ

このセクションでは、Recovery Manager (RMAN)の一般的なメッセージ について説明します。

注: RMAN メッセージの詳細については、Oracle のマニュアルを参照して ください。

コマンドの割り当てエラー

コマンドの割り当てエラー

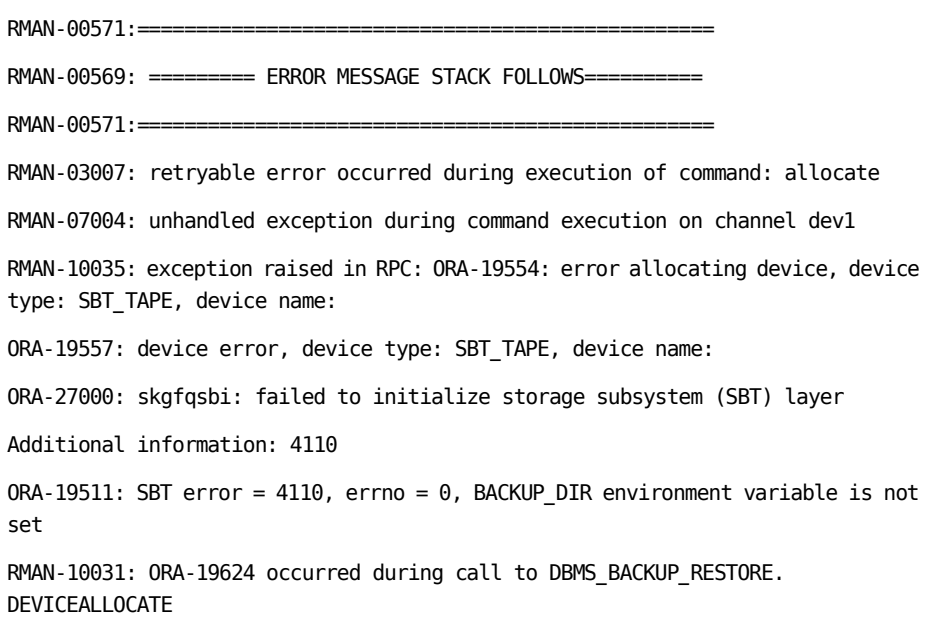

#### 原因:

Oracle データベースと libobk ライブラリのリンクが存在しないか、リンク に障害があります。

#### 処置:

以下のコマンドを入力して、Oracle をユーザの libobk ライブラリに再リン クするか、ソフトリンクを作成します。

In-s \$CAORA\_HOME/libobk.so.2.32 \$ORACLE\_HOME/lib/libobk.so

#### ORA-12154: TNS:could not resolve the connect identifier specified

ORA-12154: TNS:could not resolve the connect identifier specified

#### 原因:

Oracle TNS ファイルが以下のデフォルトの場所に見つかりません。

\$ORACLE\_HOME/network/admin
処置:

Oracle TNS ファイルが以下のデフォルトの場所に見つからない場合

- 1. agent.cfg ファイルの Oracle セクションに以下を追加します。 TNS\_ADMIN=<right file directory>
- 2. caagent update コマンドを実行します。

詳細については、Oracle の Net Service に関するマニュアルを参照してくだ さい。

# 付録 D: agent.cfg および sbt.cfg ファイルの 設定

このセクションには、以下のトピックが含まれています。

agent.cfg [環境設定ファイル](#page-110-0) (P. 111) sbt.cfg [パラメータ](#page-113-0) ファイル (P. 114) NLS\_LANG [パラメータを設定する](#page-119-0) (P. 120)

## <span id="page-110-0"></span>agent.cfg 環境設定ファイル

エージェント環境設定ファイル agent.cfg は、Universal Agent のホーム ディ レクトリにあります。このファイルには、システムにインストールされた 各サブエージェント(バックアップ エージェントおよびクライアント エージェント)に対して orasetup が実行されるときに使用されるデフォル トの情報が記載されています。また、Oracle Agent のホーム ディレクトリ、 Oracle Recovery Manager のユーザ名とパスワード、および NLS\_LANG と NLS\_DATE\_FORMAT の情報も含まれています。

注: agent.cfg ファイルを変更した後、*caagent update* コマンドを使用して Agent をリロードする必要があります。

以下に、*agent.cfg* ファイルの内容の例を示します。 [46] # Oracle Agent NAME Oracle Agent VERSION 16.5 HOME <Oracle Agent home directory> ENV CAS\_ENV\_ORACLE\_AGENT\_HOME=<Oracle Agent home directory> #ENV CA\_ENV\_NUM\_OF\_REST\_BUFF= ENV DAYS\_ORAGENTD\_LOGS\_RETAINED=30 ENV ORACLE SHUTDOWN TYPE=immediate #ENV NLS\_LANG=american ENV NLS DATE FORMAT=MM/DD/YYYY/HH24:MI:SS ENV LD\_LIBRARY\_PATH=/usr/lib:<Oracle Agent home directory>:<Oracle Agent home directory>/lib:/opt/CA/ABcmagt:/usr/local/CAlib:\$LD\_LIBRARY\_PATH BROWSER oraclebr AGENT oragentd

CA\_ENV\_NUM\_OF\_REST\_BUFF パラメータでは、リストア処理のパフォーマ ンスを変更できます。 最適な値が、環境およびホストの負荷によって異 なる場合があるので、このパラメータを変更するときは注意が必要です。

エージェント ログが保存されてから自動的に削除されるまでの日数を変 更する場合は、変数 DAYS\_ORAGENTD\_LOGS \_RETAINED を更新します。 ロ グ ファイルが自動的に削除されないようにする場合は、「0」と入力しま す。

agent.cfg ファイルに記載されている Recovery Manager のホーム ディレク トリの設定は、手動で変更しないでください。 この設定を変更する場合 は、orasetup プログラムを再実行し、新しい情報を入力して再登録します。

この環境設定ファイルを使用して、Oracle データベースのオフライン操作 が必要なときに実行する Oracle データベースのシャットダウンの種類を 選択することもできます。 サポートされている値は、「normal」、 「immediate」、「abort」の 3 種類です。agent.cfg ファイルでデバッグ オ プションを手動で有効にする必要はありません。ただし、CA Technologies カスタマ サポート担当者の指示があった場合は、この操作を行います。

### 詳細情報:

NLS LANG [パラメータを設定する](#page-119-0) (P. 120)

### デバッグ オプションの有効化

以下の手順でデバッグ オプションを有効にすることができます。

### デバッグ オプションを有効にする方法

- 1. agent.cfg ファイル (/opt/CA/ABcmagt ディレクトリ内)をエディタで開 き、以下の行を追加します。
	- ENV CA\_ENV\_DEBUG\_LEVEL=4

ENV SBT\_DEBUG=1

- 2. *caagent update* コマンドを使用して、エージェントを再ロードします。
- 注: 必要でない限り、このデバッグ オプションは有効にしないでください。

### 前のバックアップの復旧情報の複製先へのリストア

前のバージョンを使用してバックアップした、データ ファイル、パラメー タ ファイル、制御ファイル、アーカイブ ログなどのデータベース オブジェ クトを、復旧情報の複製先にリストアできます。

この機能を使用するには、以下のパラメータを agent.cfg ファイルに追加し ます。

ORA\_RESTORE\_DEST\_DIR

例:

ENV ORA\_RESTORE\_DEST\_DIR=/home/oracle/mydirectory

注: データベース オブジェクトを元の場所にリストアするには、agent.cfg ファイルの ORA\_RESTORE\_DEST\_DIR パラメータを削除するかコメント ア ウトする必要があります。

## <span id="page-113-0"></span>sbt.cfg パラメータ ファイル

作成後の初期 sbt.cfg ファイルは、エージェントのホーム ディレクトリに 配置されます。このファイルには、以下のパラメータが含まれます。

- **SBT\_HOST <host name> -** 目的の CA ARCserve Backup サーバが動作する ホストの名前です。
- **SBT DATA MOVER -** Data Mover の値により、すべてのバックアップ データがローカルの Data Mover に移動します。

注: 値を手動で変更するのではなく、orasetup スクリプトを実行してこ のパラメータを再設定してください。

■ **SBT\_SOURCE\_NAME - C**A ARCserve Backup サーバに登録されるエージェ ント ノード名を設定します。

注: CA ARCserve Backup サーバに登録されたノード名がエージェント ノードのホスト名と同じである場合は、このパラメータを設定しない でください。

- SBT\_ORIGINAL\_CLIENT\_HOST <host name> 1 つのホストから別のホス トにデータをリストアする際に、元のクライアント ホストの名前を指 定します。
- **SBT USERNAME <user name>** Agent for Oracle が動作するホストに接 続できる UNIX ユーザの名前です。
- **SBT PASSWORD <password> -** エージェントが動作するホストに接続で きる UNIX ユーザのパスワードです。 この値は cas\_encr プログラムを 使用して暗号化されます。
- SBT TIMEOUT <number of minutes> エージェントが起動してからタイ ムアウトになるまで Oracle Recovery Manager が待機する時間(分)で す。
- SBT\_DESTGROUP <device group name> バックアップ処理で使用する CA ARCserve Backup デスティネーション デバイス グループの名前です。 指定されない場合は、使用可能な任意のデバイス グループが使用され ます。

■ **SBT\_DESTTAPE <tape name> -** バックアップ処理で使用する CA ARCserve Backup デスティネーション メディアの名前です。 指定されない場合 は、使用可能な任意のメディアが使用されます。

注: このパラメータはバックアップ専用です。

■ SBT MEDIAPOOL <media pool name> - バックアップ処理で使用する CA ARCserve Backup デスティネーション メディア プールの名前です。 デ フォルトでは「none」が指定され、メディア プールは使用されません。

- **SBT\_LOGFILE <log file path> -** バックアップ ジョブのアクティビティを、 指定されたファイル名に記録します。
- **SBT LOGDETAIL <summary | all> SBT LOGFILE** パラメータで指定された ファイルに、ジョブ サマリを記録するか、ジョブのすべてのアクティ ビティを記録するかを指定します。
- **SBT\_SNMP <true | false> -** CA ARCserve Backup ロガーの SNMP Alert オプ ションを使用するかどうかを指定します。 デフォルト値は「false」で す。
- **SBT\_TNG <true | false> C**A Unicenter の Alert オプションを使用するか どうかを指定します。 デフォルト値は「false」です。
- **SBT\_EMAIL <email address> -** 指定された電子メール アドレスに、アク ティビティ ログのコピーを送信します。デフォルトでは指定されませ  $h_n$
- SBT\_PRINTER <printer name> 指定されたプリンタに、アクティビティ ログのコピーを送信します。 プリンタは、 \$BAB\_HOME/config/caloggerd.cfg 環境設定ファイルで設定されている 必要があります。 デフォルトでは、プリンタは指定されません。
- **SBT EJECT <true | false>** バックアップ処理の終了時にテープをイジェ クトするかどうかを指定します。 デフォルト値は「false」です。 注: このパラメータはバックアップ専用です。
- SBT\_TAPEMETHOD <append | owritesameblank | owritesameblankany | **owritesameanyblank> -** ジョブでメディアを取り扱う方法を指定します。
	- **append -** メディアの最後にセッションを追加します。 この値がデ フォルトです。
	- **owritesameblank -** SBT\_DESTTAPE パラメータで指定されたメディア の使用を試行します。 使用できない場合は、ブランク メディアの 使用を試行します。
	- **owritesameblankany -** SBT\_DESTTAPE パラメータで指定されたメ ディアの使用を試行します。 使用できない場合は、ブランク メ ディアの使用を試行します。 ブランク メディアが使用できない場 合は、任意のテープを使用します。
	- **owritesameanyblank -** SBT\_DESTTAPE パラメータで指定されたメ ディアの使用を試行します。 使用できない場合は、ほかのテープ の使用を試行します。 テープが使用できない場合は、ブランク メ ディアの使用を試行します。

注:このパラメータを使用するには、SBT\_DESTTAPE か、 SBT\_DESTTAPESUN から SBT\_DESTTAPESAT までのパラメータが指定さ れている必要があります。 このパラメータはバックアップ専用です。

- **SBT\_SPANTAPEMETHOD <owritesameblank | owritesameblankany | owritesameanyblank> -** ジョブでテープ スパンの際にメディアを取り 扱う方法を指定します。
	- **owritesameblank -** SBT\_DESTTAPE パラメータで指定されたメディア の使用を試行します。 使用できない場合は、ブランク メディアの 使用を試行します。 この値がデフォルトです。
	- **owritesameblankany -** SBT\_DESTTAPE パラメータで指定されたメ ディアの使用を試行します。 使用できない場合は、ブランク メ ディアの使用を試行します。 ブランク メディアが使用できない場 合は、任意のテープを使用します。
	- **owritesameanyblank -** SBT\_DESTTAPE パラメータで指定されたメ ディアの使用を試行します。 使用できない場合は、ほかのテープ の使用を試行します。 テープが使用できない場合は、ブランク メ ディアの使用を試行します。
	- 注: このパラメータはバックアップ専用です。
- **SBT\_TAPETIMEOUT <number of minutes> -** ジョブがタイムアウトになる までにメディアをマウントできる時間(分)です。デフォルト値は 5 分 です。
- **SBT SPANTAPETIMEOUT <number of minutes> -** テープ スパンの際に、 ジョブがタイムアウトになるまでにメディアをマウントできる時間 (分)です。 デフォルト値は無制限です。
- **SBT\_DAYOFWEEK <true | false> -** SBT\_DESTTAPESUN ... SBT\_DESTTAPESAT および SBT\_MEDIAPOOLSUN ... SBT\_MEDIAPOOLSAT の値として定義され たデスティネーション テープまたはメディア プールを、SBT\_DESTTAPE および SBT\_MEDIAPOOL で指定されたデフォルト値の代わりに使用す るかどうかを指定します。

注: このパラメータはバックアップ専用です。

■ **SBT\_DESTTAPESUN <tape name> -** ジョブの実行日が日曜日で、 SBT\_DAYOFWEEK パラメータが TRUE の場合に使用するメディアの名前 です。 未指定の場合は、SBT\_DESTTAPE 値が適用されます。

注: このパラメータはバックアップ専用です。

■ **SBT\_DESTTAPEMON <tape name> -** ジョブの実行日が月曜日で、 SBT\_DAYOFWEEK パラメータが TRUE の場合に使用するメディアの名前 です。 未指定の場合は、SBT\_DESTTAPE 値が適用されます。

注: このパラメータはバックアップ専用です。

■ **SBT\_DESTTAPETUE <tape name> -** ジョブの実行日が火曜日で、 SBT\_DAYOFWEEK パラメータが TRUE の場合に使用するメディアの名前 です。 未指定の場合は、SBT\_DESTTAPE 値が適用されます。

注: このパラメータはバックアップ専用です。

■ SBT DESTTAPEWED <tape name> - ジョブの実行日が水曜日で、 SBT\_DAYOFWEEK パラメータが TRUE の場合に使用するメディアの名前 です。 未指定の場合は、SBT\_DESTTAPE 値が適用されます。

注: このパラメータはバックアップ専用です。

■ **SBT\_DESTTAPETHU <tape name> -** ジョブの実行日が木曜日で、 SBT\_DAYOFWEEK パラメータが TRUE の場合に使用するメディアの名前 です。 未指定の場合は、SBT\_DESTTAPE 値が適用されます。

■ SBT DESTTAPEFRI <tape name> - ジョブの実行日が金曜日で、 SBT\_DAYOFWEEK パラメータが TRUE の場合に使用するメディアの名前 です。 未指定の場合は、SBT\_DESTTAPE 値が適用されます。

注: このパラメータはバックアップ専用です。

■ **SBT\_DESTTAPESAT <tape name> -** ジョブの実行日が土曜日で、 SBT\_DAYOFWEEK パラメータが TRUE の場合に使用するメディアの名前 です。 未指定の場合は、SBT\_DESTTAPE 値が適用されます。

注: このパラメータはバックアップ専用です。

- SBT MEDIAPOOLSUN <media pool name> ジョブの実行日が日曜日で、 SBT\_DAYOFWEEK パラメータが TRUE の場合に使用するメディアプー ルの名前です。 未指定の場合は、SBT\_MEDIAPOOL 値が適用されます。 注: このパラメータはバックアップ専用です。
- **SBT\_MEDIAPOOLMON <media pool name> -** ジョブの実行日が月曜日で、 SBT\_DAYOFWEEK パラメータが TRUE の場合に使用するメディアプー ルの名前です。未指定の場合は、SBT\_MEDIAPOOL 値が適用されます。

注: このパラメータはバックアップ専用です。

■ **SBT\_MEDIAPOOLTUE <media pool name> -** ジョブの実行日が火曜日で、 SBT\_DAYOFWEEK パラメータが TRUE の場合に使用するメディアプー ルの名前です。 未指定の場合は、SBT\_MEDIAPOOL 値が適用されます。

- SBT MEDIAPOOLWED <media pool name> ジョブの実行日が水曜日で、 SBT\_DAYOFWEEK パラメータが TRUE の場合に使用するメディアプー ルの名前です。未指定の場合は、SBT\_MEDIAPOOL 値が適用されます。 注: このパラメータはバックアップ専用です。
- **SBT\_MEDIAPOOLTHU <media pool name> -** ジョブの実行日が木曜日で、 SBT\_DAYOFWEEK パラメータが TRUE の場合に使用するメディアプー ルの名前です。未指定の場合は、SBT\_MEDIAPOOL 値が適用されます。 注: このパラメータはバックアップ専用です。
- **SBT\_MEDIAPOOLFRI <media pool name> -** ジョブの実行日が金曜日で、 SBT\_DAYOFWEEK パラメータが TRUE の場合に使用するメディア プー ルの名前です。 未指定の場合は、SBT\_MEDIAPOOL 値が適用されます。 注: このパラメータはバックアップ専用です。

■ SBT\_MEDIAPOOLSAT <media pool name> - ジョブの実行日が土曜日で、 SBT\_DAYOFWEEK パラメータが TRUE の場合に使用するメディアプー ルの名前です。 未指定の場合は、SBT\_MEDIAPOOL 値が適用されます。

注: このパラメータはバックアップ専用です。

- **SBT\_NB\_BLOCKS <number of memory blocks> SBT** インターフェースが、 エージェントとデータを交換する際に使用する共有メモリのブロック 数です。 これは、調整用のパラメータです。通常は変更しないでくだ さい。 デフォルト値は、50 ブロックです。
- **SBT\_APPEND\_BACKUP\_CMDLINE <command line arguments> -** バック アップ ジョブをサブミットする際に、SBT インターフェースによって 生成される ca\_backup コマンド ラインに追加する引数および値です。 これは、SBT インターフェースでサポートされていないパラメータを 指定する一般的な方法です。
- **SBT\_APPEND\_RESTORE\_CMDLINE <command line arguments> -** リストア ジョブをサブミットする際に、SBT インターフェースによって生成さ れる ca\_restore コマンド ラインに追加する引数および値です。これは、 SBT インターフェースでサポートされていないパラメータを指定する 一般的な方法です。

注: RMAN スクリプトでは、パラメータを環境変数として定義すること も、send コマンドによって設定されるパラメータとして定義すること もできます(Oracle 9i、10g の場合)。RMAN スクリプトでパラメータ を設定するには、以下のように入力します。

run { allocate channel dev1 type 'sbt\_tape'; send "SBT HOST=myhost"; send "SBT USERNAME=oracle"; send "SBT\_PASSWORD=nobodyknows"; ... }

RMAN で send コマンドを使用して設定した値は、sbt.cfg ファイルで指定さ れた値または同等の環境変数よりも優先されます。 環境変数として設定 した値は、sbt.cfg ファイルで指定された同等の値よりも優先されます。

### <span id="page-119-0"></span>NLS\_LANG パラメータを設定する

CA ARCserve Backup Agent for Oracle が Oracle データベースから JPN データ ファイル名を取得するために SQL\*Plus を呼び出す場合、 「???.dbf」とい う文字化けが発生し、ARCserve データベースによる表領域名の分類が失敗 する場合があります。エージェントによる分類の失敗は、クライアントの 文字セットが Oracle データベースの文字セットを特定できない場合に発 生します。

この問題を回避するには、バックアップまたはリストアを実行する前に NLS\_LANG 変数を設定します。これは、エージェントの agent.cfg ファイル では NLS\_LANG はコメントアウトされているためです。 NLS\_LANG パラ メータをコメント解除して値を設定してから、Common Agent を再起動し て、以下の例に従ってバックアップおよびリストアを実行します。

#### 例 **1**

orasetup スクリプトを実行してエージェントを設定すると、以下の行が agent.cfg ファイルに表示されます。

#ENV NLS\_LANG=American

このパラメータを有効にするには、「=」の後の内容を変更することによ りコメント解除します。 そして必要な値を設定し、caagent update を実行 して内容を Common Agent に同期させます。

### 例 **2**

#### 日本語環境で、Oracle の NLS LANG パラメータを設定する方法

- 1. SQL\*Plus を使用して、Oracle サーバの文字設定を選択し、サーバ文字 が AL32UTF8 を使用していることを確認します。
- 2. 以下の設定をエージェントの Agent.cfg ファイルに追加します。

NLS\_LANG=AMERICAN\_AMERICA.AL32UTF8

3. caagent update を実行して、設定を更新します。

パラメータが設定されます。

### 詳細情報:

agent.cfg [環境設定ファイル](#page-110-0) (P. 111)

# 用語集

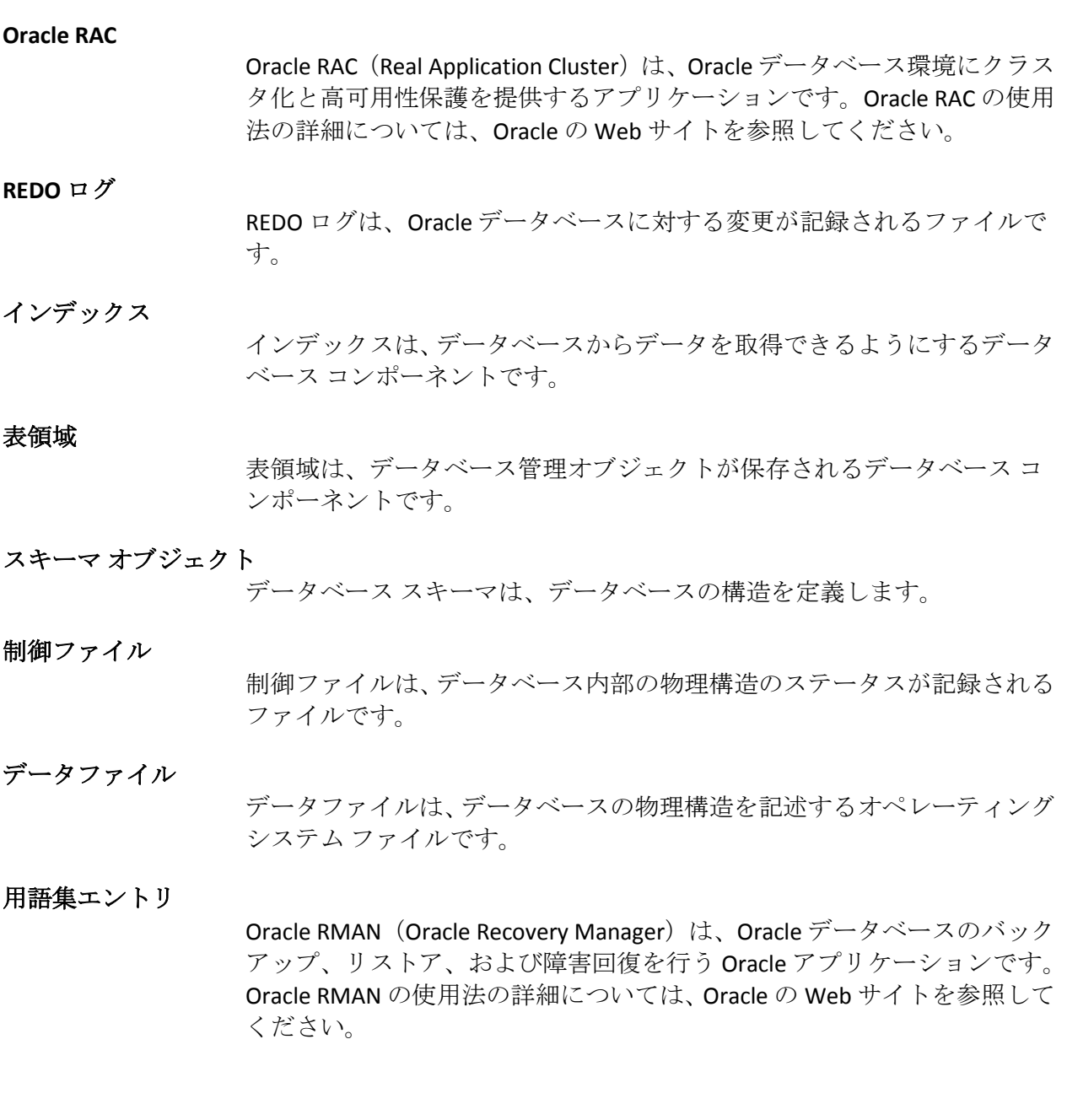